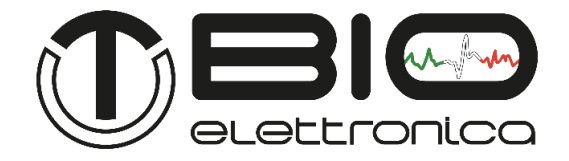

# **Manuale Utente v.2.1**

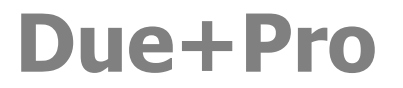

**Sistema di acquisizione wireless per segnali bioelettrici portatile**

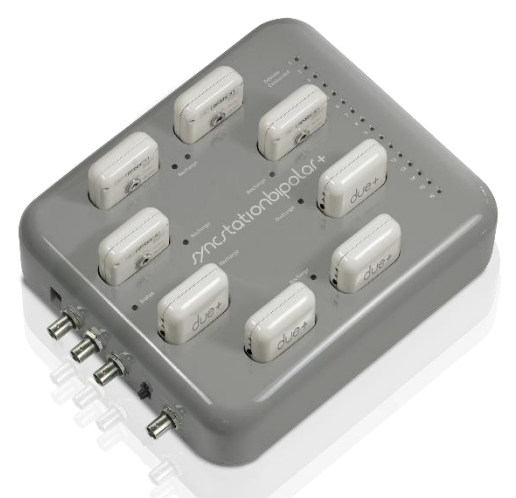

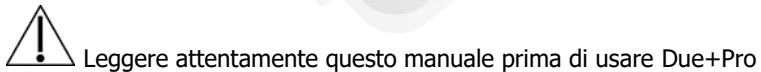

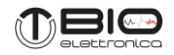

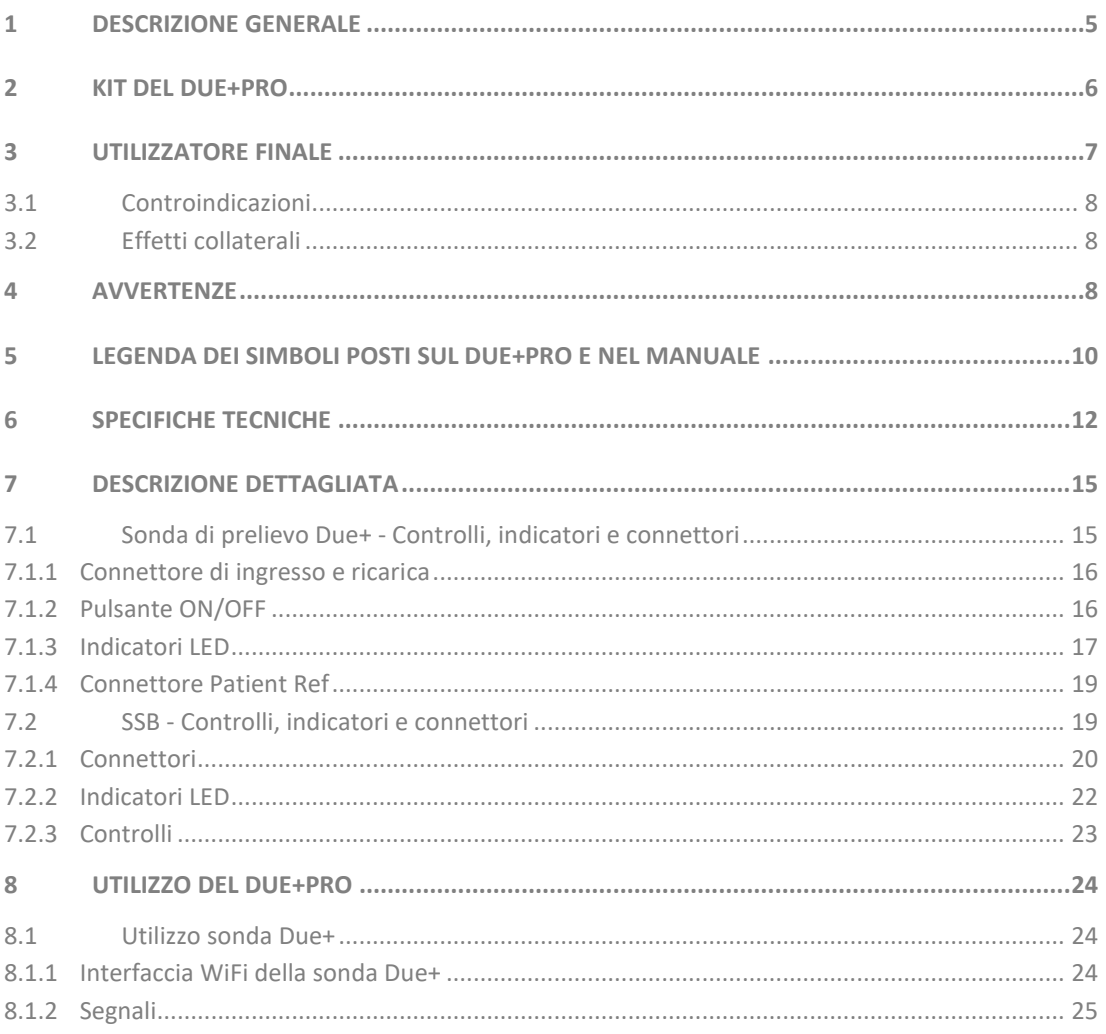

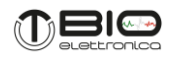

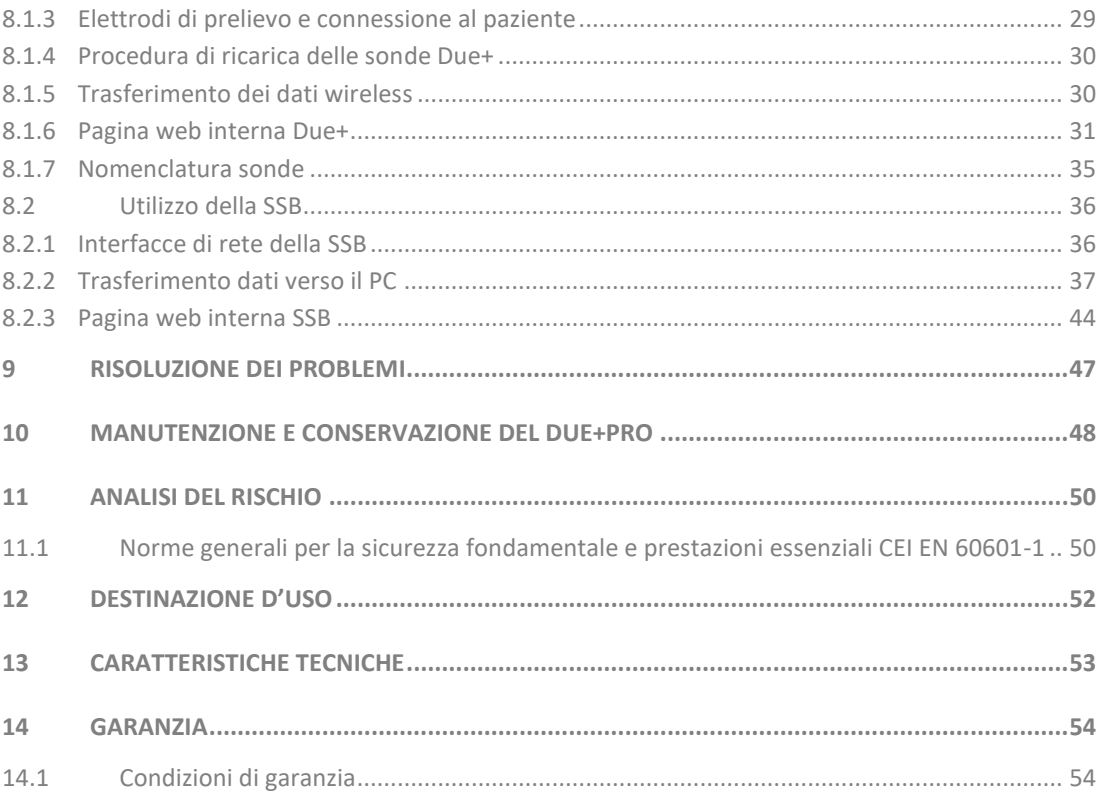

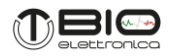

#### <span id="page-4-0"></span>**1 DESCRIZIONE GENERALE**

Il Due+Pro è uno strumento formato da un numero di sonde wireless (Due+) compreso tra una e otto e da una base di ricarica e sincronizzazione (SyncStationBipolar/SyncStationBipolar+). È disponibile in due diverse versioni:

- Per ricaricare fino a quattro sonde, con SyncStationBipolar (figura 1.1);
- Per ricaricare fino a otto sonde, con SyncstationBipolar+ (figura 1.2).

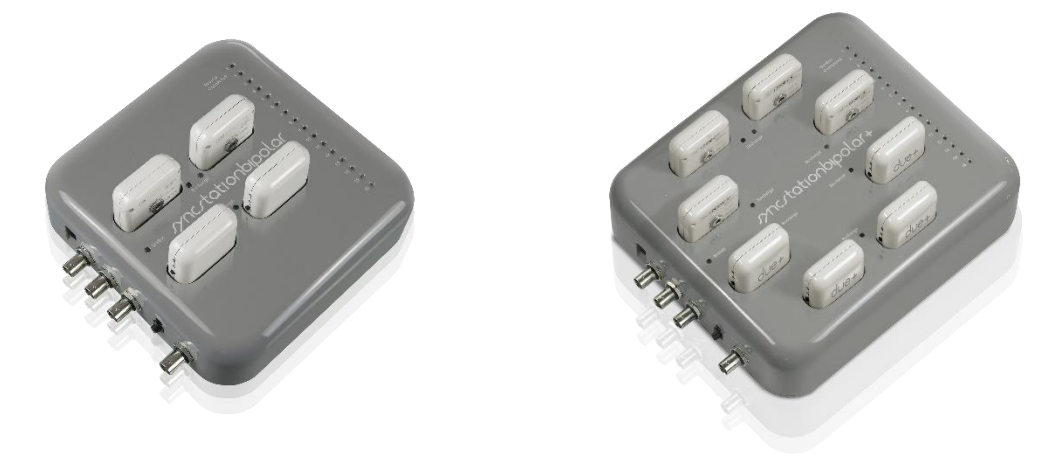

**FIG. 1.1:** SyncStationBipolar con 4 sonde. **FIG. 1.2:** SyncStationBipolar+ con 8 sonde.

Le sonde Due+, sono amplificatori wireless con 2 canali bipolari su ciascuna e sono dispositivi miniaturizzati ed indossabili, progettati per acquisire in 2 segnali bioelettrici. La sonda Due+ è in grado di rilevare segnali elettromiografici di superficie bipolari (sEMG). Ogni sonda effettua amplificazione, filtraggio, conversione analogico/digitale e trasferimento wireless dei segnali acquisiti al PC, il tutto per la visualizzazione e l'archiviazione in tempo reale.

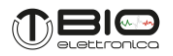

La sonda Due+ non necessita di adattatori per la connessione degli elettrodi di acquisizione, questi ultimi, infatti, vengono collegati direttamente allo strumento.

La base di ricarica e sincronizzazione chiamata **SyncStationBipolar/SyncStationBipolar+** (**da adesso in poi SSB**) gestisce la connessione di più sonde Due+ contemporaneamente ed inoltre, rende disponibile quattro ingressi ausiliari.

Sul sito [https://otbioelettronica.it/downloads,](https://otbioelettronica.it/downloads) è disponibile il software freeware per la visualizzazione e l'archiviazione in tempo reale dei segnali bioelettrici, chiamato OT BioLab+, progettato da OT Bioelettronica.

Il Due+Pro è uno strumento progettato per la ricerca clinica, effettuata da personale qualificato ed è completamente sicuro per il paziente. La sicurezza viene garantita avendo rispettato i requisiti di progettazione per i dispositivi con parte elettronica applicata al paziente.

# <span id="page-5-0"></span>**2 KIT DEL DUE+PRO**

- Da 1 a 8 sonde Due+ a 2 canali bipolari;
- 1 SyncstationBipolar/ SyncstationBipolar+;
- 1 cavo Ethernet;

- 1 Alimentatore AC/DC (36W 12V);
- Da 1 a 8 elettrodi di riferimento;
- 16 elettrodi bipolari di diverso tipo a seconda della richiesta del cliente;
- 1 Manuale Utente del Due+Pro.

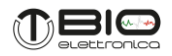

#### <span id="page-6-0"></span>**3 UTILIZZATORE FINALE**

Il dispositivo Due+Pro permette la registrazione, non invasiva, di segnali bioelettrici (sEMG) prelevati con elettrodi di superficie. Due+Pro è destinato ad essere impiegato, in primo luogo, come dispositivo da laboratorio, in secondo luogo, può essere utilizzato in ambito ambulatoriale fisioterapico per valutare, in maniera qualitativa e quantitativa, l'attività muscolare. Per l'utilizzo del dispositivo Due+Pro nelle registrazioni sEMG, l'utilizzatore finale deve avere familiarità con le tecniche di prelievo in questione ed avere una formazione sull'interpretazione dei segnali prelevati.

Il profilo dell'utilizzatore è un operatore specializzato che ha:

- a) Conoscenza minima e nozioni di base del corpo umano
- b) Comprensione della lingua: Italiano e/o Inglese
- c) Formazione minima necessaria per l'utilizzo del dispositivo
- d) Menomazioni ammissibili:
	- riduzione dell'udito massima del 40% con udito residuo al 60%
	- riduzione della vista del 40% con vista residua al 60%

Profilo paziente:

- a) Età: >15 Anni
- b) Peso: non rilevante
- c) Salute: privo di problemi cardiologici e non portatore di pacemaker
- d) Nazionalità: indifferente

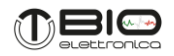

# <span id="page-7-0"></span>**3.1 Controindicazioni**

Il Due+Pro non ha particolari controindicazioni, quando usato in combinazione con PC ed altri apparecchi elettrici connessi alla rete, verificare che questi rispettino le norme di sicurezza elettrica relative.

# <span id="page-7-1"></span>**3.2 Effetti collaterali**

Nel prelievo di segnali sEMG non si evidenzia alcun effetto collaterale. Tutti i materiali utilizzati per la costruzione delle parti, che possono venire in contatto con il paziente, sono biocompatibili. Possibili reazioni allergiche della cute (es. arrossamento della cute) sono ridotte al minimo riducendo la durata del protocollo di acquisizione.

## <span id="page-7-2"></span>**4 AVVERTENZE**

L'utilizzo del sistema Due+Pro è assolutamente proibito nelle seguenti condizioni:

- Mentre sono utilizzati altri strumenti di monitoraggio.
- Mentre sono utilizzati strumenti di elettro-chirurgia, strumenti per terapie a onde corte o microonde.
- Da persone incapaci di intendere e di volere.
- Quando lo strumento è danneggiato.
- In prossimità di sostanze infiammabili o in ambienti con elevate concentrazioni di ossigeno.
- Da persone che utilizzano sistemi di sopravvivenza che possono essere disturbati da campi di interferenza elettromagnetica, come ad esempio pacemakers.

Le seguenti precauzioni vanno osservate:

• Usare solo elettrodi forniti dal distributore: il dispositivo Due+Pro è testato e garantito per l'uso con gli elettrodi in dotazione.

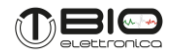

- In caso di penetrazione di sostanze estranee nel dispositivo contattare immediatamente il produttore. In caso di forte shock del sistema Due+Pro (es. caduta sul pavimento) verificare che non siano presenti crepe del contenitore o lesioni di qualsiasi natura. In caso di dubbio contattare il produttore.
- Il sistema Due+Pro è soggetto a influssi ambientali (ad esempio disturbi elettrostatici provocati da motori elettrici operanti nelle vicinanze o altre sorgenti di disturbi elettromagnetici). Tali interferenze possono condizionare le misurazioni dei segnali EMG. Non essendo tali parametri utilizzati per la formulazione di diagnosi, non costituiscono alcun pericolo per il paziente, si prega di considerare sempre le interferenze ed il rumore nelle sessioni di processing dei segnali.
- La connessione del dispositivo Due+Pro con altre apparecchiature (ad esempio PC) deve essere effettuata secondo norma EN 60601-1-1 relativa a sistemi elettromedicali.
- L'utilizzo del sistema Due+Pro è ristretto a personale adeguatamente formato.
- Valutazioni inesatte possono essere conseguenza dell'utilizzo dell'apparecchiatura alla presenza di forti fonti di disturbo (ad es. forti campi elettromagnetici), che sono però facilmente riconoscibili da personale opportunamente formato.

Il dispositivo non deve essere utilizzato in qualsiasi altro modo diverso da quanto indicato in queste istruzioni.

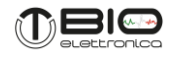

#### <span id="page-9-0"></span>**5 LEGENDA DEI SIMBOLI POSTI SUL DUE+PRO E NEL MANUALE**

Numero identificativo del dispositivo a catalogo

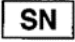

Numero di serie

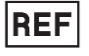

Classe BF per le componenti applicate al paziente

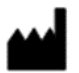

**Produttore** 

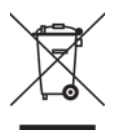

Non smaltire questo prodotto come rifiuto non differenziato. Preparare il riutilizzo o la raccolta differenziata del prodotto secondo le disposizioni della direttiva 2002/96/CE del Parlamento europeo e del Consiglio dell'Unione Europea sullo smaltimento di apparecchiature elettriche ed elettroniche.

 $\zeta$ 

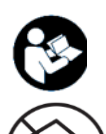

Leggere le istruzioni

Marcatura CE

Non utilizzare se la confezione è stata danneggiata o aperta

Limiti di temperatura a cui il dispositivo può essere esposto in sicurezza

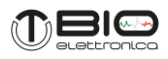

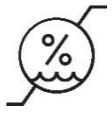

Range di umidità a cui il dispositivo può essere esposto in sicurezza

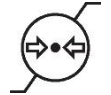

Range di pressione atmosferica a cui il dispositivo può essere esposto in sicurezza

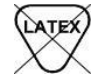

Lattice di gomma naturale, non è stato utilizzato, nella fabbricazione del prodotto, del suo contenitore o della sua confezione.

L'apparecchiatura elettronica è in conformità alla Direttiva RoHS sulla restrizione **RoHS** nell'uso di sostanze pericolose

Grado di protezione:

 **IP20** Protetto contro corpi solidi di dimensioni superiori a 12.5 mm Non protetto da caduta di gocce d'acqua

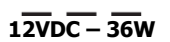

L'apparecchiatura è adatta solo per la corrente continua; con indicazione di tensione nominale e potenza di alimentazione.

**Model: Due+Pro x**

Varianti:  $x = 2$ : 2 canali (OT0262),  $x = 4$ : 4 canali (OT0263),  $x = 6$ : 6 canali (OT0264),  $x = 8$ : 8 canali (OT0265),  $x = 16$ : 16 canali (OT0260)

Leggere attentamente le istruzioni d'uso prima della messa in esercizio del dispositivo.

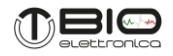

## <span id="page-11-0"></span>**6 SPECIFICHE TECNICHE**

Due+Pro è un dispositivo a batteria, progettato per garantire un alto livello di sicurezza per il paziente e per l'operatore, in tutte le condizioni di utilizzo. L'isolamento tra il dispositivo Due+Pro ed il PC per la visualizzazione e l'archiviazione dei dati in tempo reale è intrinsecamente ottenuto con il trasferimento dati wireless. Il connettore centrale disponibile su ciascuna sonda Due+ è utilizzato per la ricarica della batteria mentre i due connettori laterali sono usati per l'interfaccia con i due elettrodi di acquisizione bipolari.

Il connettore per gli ingressi ausiliari, presente sull base SyncStation, è destinato all'interfaccia con altri dispositivi mobili (goniometri, accelerometri o amplificatori per altri segnali biologici). Tale connessione deve essere eseguita in conformità con la Norma Europea EN 60601-1-1 sui dispositivi medici. La Tabella 6.1 mostra una lista delle versioni del sistema Due+Pro.

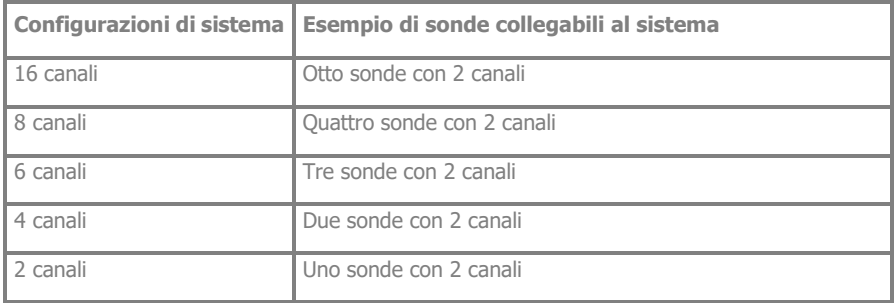

**TAB. 6.1:** Lista delle versioni del sistema Due+Pro.

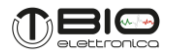

# Le specifiche tecniche del Due+Pro sono mostrate nelle Tabelle 6.2 e 6.3.

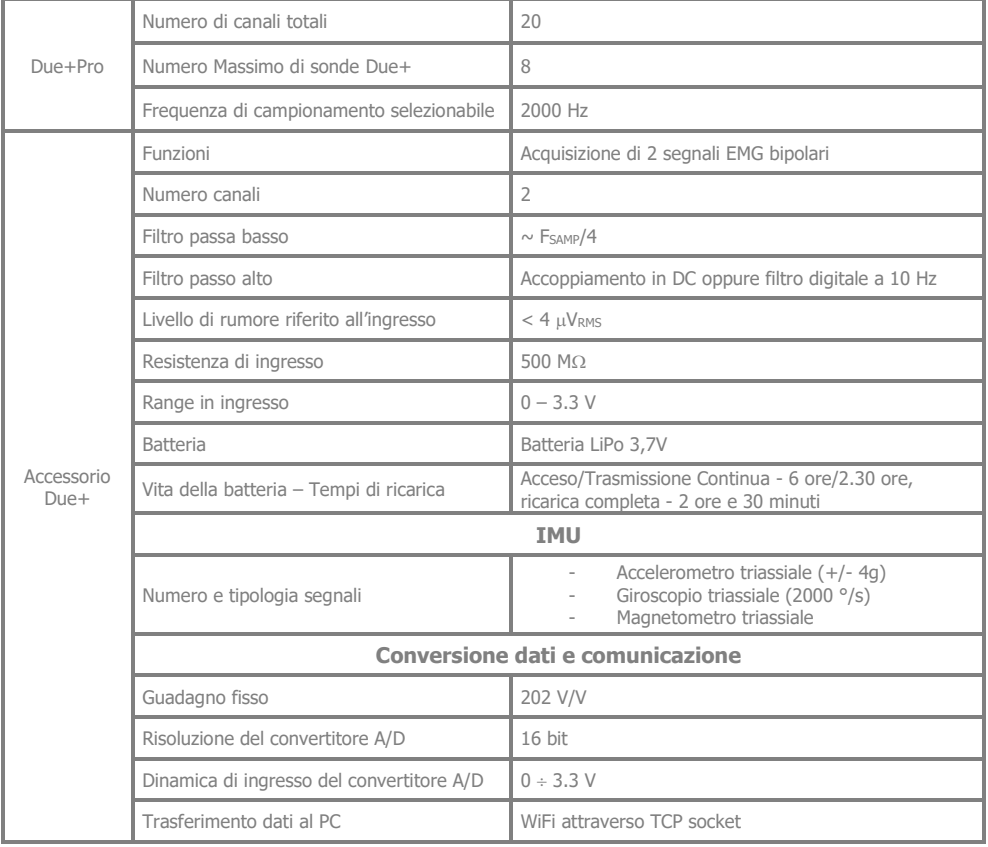

**TAB. 6.2:** Specifiche tecniche del dispositivo Due+Pro e delle sonde Due+.

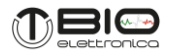

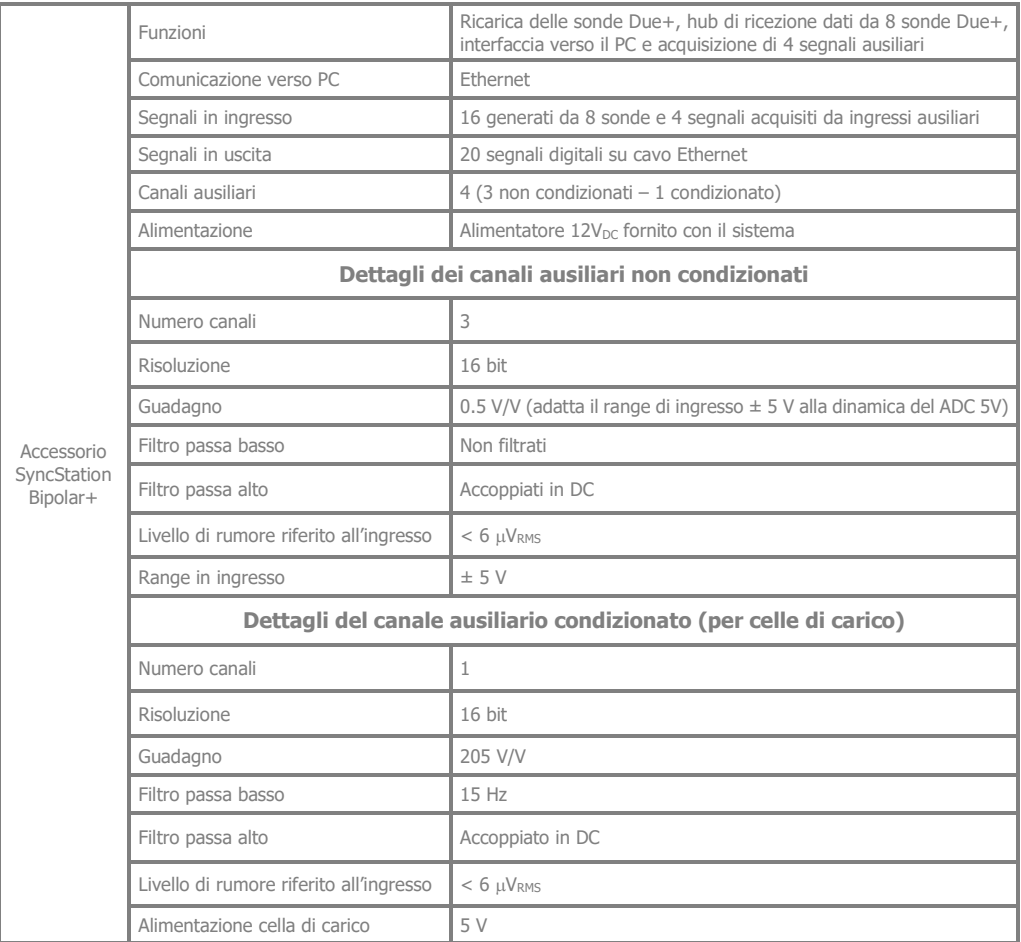

**TAB. 6.3:** Specifiche tecniche della base SSB.

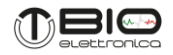

## <span id="page-14-0"></span>**7 DESCRIZIONE DETTAGLIATA**

Il dispositivo Due+Pro è un sistema costituito da 8 sonde portatili, alimentate a batteria, per l'acquisizione di segnali EMG di superficie e da una base di ricarica e sincronizzazione chiamata SSB, quest'ultima permette inoltre l'acquisizione di 4 canali ausiliari: di cui 3 sui connettori BNC e 1 su connettore dedicato per la connessione ed alimentazione di una cella di carico. I segnali possono essere trasferiti al PC per la visualizzazione e la registrazione in tempo reale:

- da una sonda Due+ alla volta, utilizzando la rete WiFi generata dalla sonda stessa

- da 8 sonde Due+ contemporaneamente, mediante un primo trasferimento dei segnali in modalità wireless alla base SSB che funziona da hub wireless, ed un secondo traferimento wired dalla base SSB al PC mediante cavo Ethernet.

Le sonde Due+, possono quindi fungere da access point WiFi, oppure possono connettersi alla rete generata dalla base SSB. In entrambi i casi, la sonda Due+ ha un indirizzo IP fisso con cui è possibile raggiungere la sua pagina web, utilizzando qualsiasi browser. Tramite browser è possibile configurare, controllare e aggiornare il firmware della sonda stessa. Il trasferimento dei dati al PC è ottenuto tramite un socket TCP aperto dalla SSB come server. Una stringa di configurazione, inviata alla sonda Due+, può impostare tutti i parametri di acquisizione e avviare il trasferimento dei dati. Il protocollo di comunicazione è disponibile per lo sviluppo personalizzato insieme al codice dimostrativo Matlab.

## <span id="page-14-1"></span>**7.1 Sonda di prelievo Due+ - Controlli, indicatori e connettori**

La sonda Due+ è un dispositivo progettato per acquisire 2 segnali EMG di superficie attraverso elettrodi bipolari. Nella figura 7.1 è rappresentata la sonda con indicazione dei diversi controlli, indicatori e connettori presenti sulla stessa.

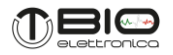

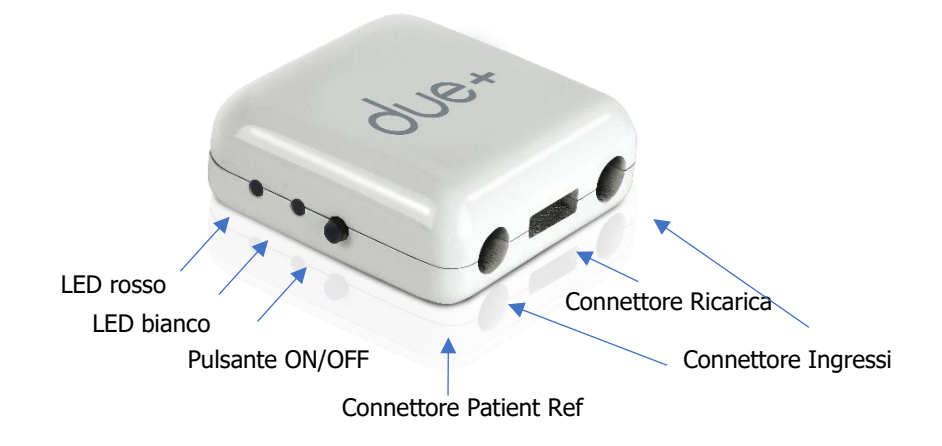

**FIG. 7.1:** Sonda Due+: controlli, connettori e indicatori.

La sonda Due+ può essere completamente configurata tramite la sua pagina web, mentre il pulsante ON/OFF fornisce solo un rapido accesso alle funzioni di base, visualizzate dai led.

# <span id="page-15-0"></span>**7.1.1 Connettore di ingresso e ricarica**

Le due porte di input sono l'interfaccia tra il Due+ e gli elettrodi mentre il connettore centrale è usato per la ricarica della batteria interna.

<span id="page-15-1"></span>Fare riferimento alla sezione 8.1.3 per ulteriori dettagli sugli elettrodi disponibili.

## **7.1.2 Pulsante ON/OFF**

Questo pulsante accende e spegne la sonda Due+ rimuovendo completamente l'alimentazione della batteria da tutte le sue parti.

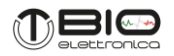

# <span id="page-16-0"></span>**7.1.3 Indicatori LED**

Per identificare lo stato del Due+ sono stati installati due LED. Ciascuno di essi riflette lo stato di una diversa attività del dispositivo:

1) il LED bianco è correlato al trasferimento dei dati wireless

2) il LED rosso evidenzia gli errori o i problemi

I due LED sono indipendenti e le informazioni, fornite da ciascuno di essi, vengono visualizzate ciclicamente per un dato numero di lampeggi. Nella Tabella 7.1 sono evidenziati i diversi stati e il relativo numero di lampeggi del LED.

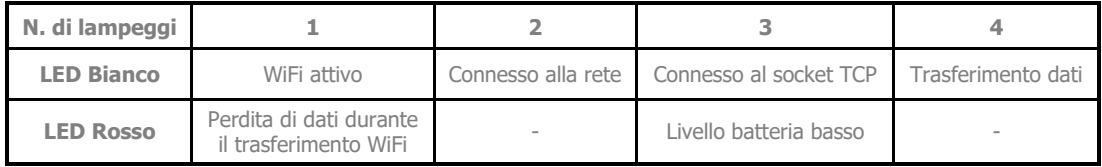

**TAB. 7.1:** Relazione tra il numero di lampeggi per ogni LED e lo stato della sonda Due+

## **LED Bianco**

Questo LED indica lo stato della connessione WiFi e il trasferimento dei dati attraverso un socket TCP.

Il LED bianco fornisce informazioni diverse a seconda dello stato in cui si trova il Due+.

Quando Due+ agisce come un punto di accesso:

a) un lampeggio del LED bianco indica che la rete è stata generata ed è disponibile per la connessione da un altro dispositivo

b) due lampeggi indicano che un dispositivo è connesso alla rete generata dal Due+

Se Due+ è configurato per connettersi alla rete della SSB:

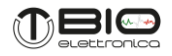

a) un lampeggio indica che il Due+ è attivo e che sta cercando una rete;

b) due lampeggi indicano che il Due+ si è connesso con successo alla rete esterna.

Indipendentemente dal ruolo della sonda Due+, tre lampeggi del LED bianco indicano che la sonda è connessa come client a un TCP generato da un dispositivo server (solitamente il PC utilizzato per la visualizzazione e la registrazione di dati in tempo reale); quattro lampeggi del LED bianco indicano che la sonda sta trasferendo dati, attraverso il TCP socket, ad un server. Utilizzando la comunicazione tramite SSB la condizione dei due lampeggi non si presenta, perché la connessione al socket TCP avviene nello stesso istante in cui la sonda si collega alla rete generata dalla SSB. Nel caso invece di connessione diretta della sonda al PC e l'utilizzo del software OT BioLab+, la connessione al socket avviene contestualmente all'inizio del trasferimento dati passando quindi direttamente da due lampeggi a quattro lampeggi del led bianco.

#### **LED Rosso**

Il LED rosso viene utilizzato per avvisare l'utente di un errore o di una condizione critica. Un lampeggio singolo del LED rosso indica che sono stati persi campioni nel trasferimento dati wireless, questa situazione si manifesta quando il buffer dati interno al Due+, è pieno e la trasmissione dati non è possibile, l'acquisizione del successivo campione di segnale creerà un reset del buffer di dati interno con la perdita di una quantità di dati, pari alla dimensione del buffer (fare riferimento alla sezione 8.2 per ulteriori dettagli). Il LED rosso smetterà di lampeggiare, se la condizione sopra descritta è temporanea (ad esempio la sonda Due+ rimane per un tempo limitato troppo lontano dal PC di acquisizione) e quindi il trasferimento dei dati si è riavviato correttamente.

La perdita dei dati registrati può comunque essere verificata offline, controllando uno dei canali accessori (vedere la sezione 8.2 per ulteriori dettagli).

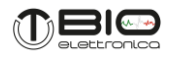

Tre lampeggi del LED rosso corrispondono a un livello della batteria inferiore al 20%. Si noti che non vi è priorità nella segnalazione degli errori e viene visualizzato sempre l'ultimo errore rilevato, con il numero di lampeggi del LED rosso corrispondenti.

In generale, il livello di batteria scarica prevarrà sulle altre condizioni di errore, semplicemente perché il livello della batteria viene monitorato più frequentemente degli altri parametri.

# <span id="page-18-0"></span>**7.1.4 Connettore Patient Ref**

La clip per il Patient Ref è posizionata sul retro della sonda. È il riferimento del paziente e deve essere posizionata utilizzando un elettrodo pregellato, collocato sul corpo del paziente in un punto privo di attività elettromiografica (es. polso o caviglia). Tutti i segnali EMG sono acquisiti come differenza tra i potenziali prelevati dai due elettrodi di ogni singolo canale, generando pertanto dei segnali bipolari.

# <span id="page-18-1"></span>**7.2 SSB - Controlli, indicatori e connettori**

Il sistema Due+Pro è dotato di una base di ricarica e sincronizzazione chiamata SSB, riportata in Figura 7.2, questa è in grado di ricaricare fino a 8 sonde Due+ simultaneamente. A fianco dell'alloggiamento dedicato ad ogni sonda Due+, sulla SSB, vi è un LED (vedi Fig. 7.2) che indica lo stato di ricarica della rispettiva sonda. La base SSB, oltre a costituire la piattaforma di ricarica delle singole sonde, svolge le seguenti funzioni:

- Sincronizzazione dei segnali ricevuti in Wi-Fi dalle 8 sonde Due+
- Acquisizione dei 4 segnali ausiliari, 3 BNC-IN e 1 per celle di carico
- Generazione segnale di trigger, mediante pressione del pulsante dedicato (vedi Fig. 7.2)
- Uscita trigger tramite BNC-OUT (vedi Fig. 7.2)

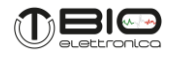

I controlli, indicatori e connettori della base SSB sono mostrati in figura 7.2 e sono descritti a seguire.

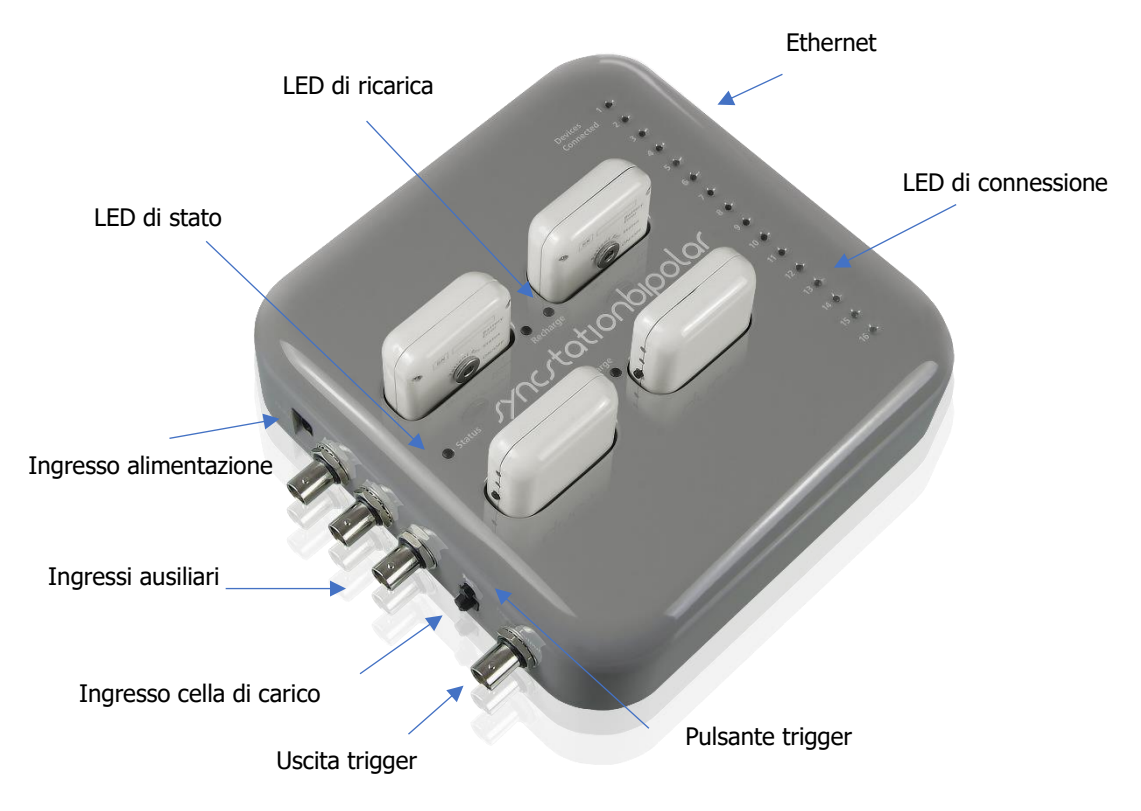

**FIG. 7.2:** SSB: controlli, connettori e indicatori.

# <span id="page-19-0"></span>**7.2.1 Connettori**

Sulla SSB sono presenti (con riferimento alla Fig. 7.2): 6 connettori posizionati sul lato sinistro, 1 connettore posizionato sul lato destro e 8 connettori posizionati sul lato superiore:

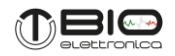

- o Ingresso alimentazione: SSB deve essere alimentata utilizzando l'alimentatore DC fornito in dotazione (12 $V_{DC}$ ). SSB si avvia automanticamente quando il jack di alimentazione viene collegato, l'interruttore ON/OFF non è presente.
- $\circ$  3 Ingressi ausiliari BNC: questi connettori possono essere utilizzati per acquisire segnali amplificati forniti esternamente, il range di ingresso è ± 5 V e la risoluzione del convertitore A/D utilizzato è 16 bit. I tre ingressi ausiliari funzionano anche se nessuna sonda Due+ è connessa alla base, in questa modalità la SSB può essere paragonata ad una scheda di acquisizione a 3 canali. Per i settaggi dei canali di acquisizione ausiliari relativi ai BNC fare riferimento al manuale utente del software OT  $B$ iol ah $+$ .
- o Ingresso ausiliario per cella di carico: oltre ai tre ingressi ausiliari generici sopradescritti vi è un ulteriore ingresso dedicato al collegamento e l'alimentazione di una cella di carico (segnale da amplificare). Il connettore in questione è a quattro contatti e su due di questi è presente un'alimentazione stabilizzata di 5V per l'alimentazione del ponte di Wheatstone della cella di carico. La piedinatura del connettore è riportata in figura 7.3. Il canale amplifica il segnale della cella di carico con un guadagno di 205 V/V e filtra il segnale passa basso a 15 Hz.
- o Uscita Trigger: questo connettore BNC è un'uscita digitale (0-5V) che rende disponibile il segnale di sincronizzazione inviato anche alle sonde connesse alla SSB tramite segnali a radiofrequenza. Tale segnale si trova nella registrazione di tutte le sonde connesse alla SSB ed anche tra i segnali della SSB stessa. Il segnale sul BNC può essere utilizzato per sincronizzare ulteriori sistemi di acquisizione.
- o Ethernet: la porta Ethernet della SSB può essere connessa direttamente al PC oppure ad uno switch/router tramite un cavo Ethernet. La porta in questione serve per il trasferimento dati dalla SSB al PC.
- o Connettore di ricarica: sul pannello superiore della base sono presenti 8 alloggiamenti per la ricarica delle sonde Due+, le quali vengono inserite negli slot utilizando il connettore di ingresso/ricarica.

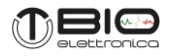

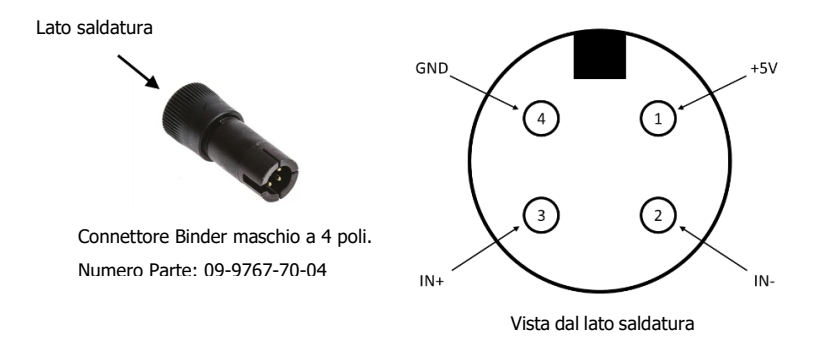

**FIG. 7.3:** Dettagli sul connettore per celle di carico della SSB

# <span id="page-21-0"></span>**7.2.2 Indicatori LED**

Per identificare lo stato della base SSB, la connessione delle sonde e lo stato di ricarica delle sonde, sono stati installati 25 LED. Ciascuno di essi riflette lo stato di una diversa attività del dispositivo:

- 1) Il "LED di stato" tricolore è correlato allo stato della base, il LED lampeggia arancione nella fase di avvio della SSB, il LED smette di lampeggiare e diventa verde fisso, nel momento in cui l'applicazione che gestisce la SSB é in esecuzione. Il led tricolore diventa rosso in caso di errore nel funzionamento della SSB.
- 2) I 16 "LED di connessione" indicano la connessione WiFi dei dispositivi wireless associati. La SSB è progettata per poter ricevere segnali sia dalle otto sonde Due+ che da ulteriori dispositivi come le sonde Muovi+, Muovi, Sessantaquattro, Sessantaquattro+ e Quattro+. Quando uno di questi led si accende significa che il dispositivo corrispondente è collegato alla SSB ed è pronto per trasmettere dati.

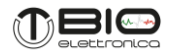

3) Gli 8 "LED ricarica sonde" indicano lo stato di ricarica delle sonde Due+ quando queste sono fisicamente inserite negli slot di ricarica. I led sono accesi durante la ricarica e si spengono quando la ricarica è completa. Le sonde Due+, quando vengono inserite negli slot di ricarica si spengono automaticamente.

#### <span id="page-22-0"></span>**7.2.3 Controlli**

Pulsante di Trigger: la base SSB, durante l'acquisizione dati, invia autonomamente degli impulsi di sincronizzazione alle sonde tramite un circuito a radiofrequenza ad intervalli di circa 5 secondi. L'intervallo tra un impulso di sincronizzazione ed il successivo varia in modo da consentire il corretto allineamento a posteriori delle registrazioni fatte. Gli impulsi possono comunque essere generati in qualunque istante premendo il pulsante di trigger che oltre a generare un impulso a radio frequenza genera anche un segnale digitale sul BNC di uscita Trigger Output.

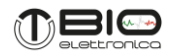

#### <span id="page-23-0"></span>**8 UTILIZZO DEL DUE+PRO**

Questo manuale si riferisce all'uso del sistema Due+Pro insieme al PC con sistema operativo Windows ed al software gratuito OT BioLab+. Nel caso si volesse utilizzare un sistema operativo diverso da Windows, oppure, se l'utente volesse personalizzare l'interfaccia, nella sezione download del sito web otbioelettronica.it sono a disposizione i documenti che descrivono il protocollo di comunicazione del sistema Due+Pro ed alcuni codici MatLab di esempio.

#### <span id="page-23-1"></span>**8.1 Utilizzo sonda Due+**

#### <span id="page-23-2"></span>**8.1.1 Interfaccia WiFi della sonda Due+**

Le sonde Due+ possono essere utilizzate in due modi:

1. all'interno del sistema Due+Pro: questa è la modalità di default, che consente di avere più sonde contemporaneamente attive e sincronizzate tra loro oltre che l'utilizzo dei canali ausiliari della SSB;

2. singolarmente, con una connessione diretta con il PC: questa modalità permette di acquisire esclusivamente i segnali provenienti da una sonda Due+ senza possibilità di sincronizzazione con altre sonde o altri dispositivi.

Nel caso in cui una sonda Due+ sia utilizzata all'interno del sistema Due+Pro non è necessario gestire in alcun modo l'interfaccia WiFi che è gestita in modo totalmente automatico dalla SSB. La sonda, non appena accesa, si collega alla SSB ed è disponibile per iniziare l'acquisizione dei dati.

Nel caso in cui si voglia utilizzare una sonda Due+ direttamente connessa al PC, è invece necessario avviare la sonda tenendo premuto per 5 secondi il pulsante di accensione. I led della sonda inizieranno a lampeggiare per 5 volte contemporaneamente e una volta rilasciato il pulsante la sonda genererà una rete WiFi aperta, senza password, a cui ci si potrà collegare. Il nome della rete WiFi generata sarà

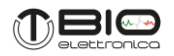

"DPXXX-ID", dove XXX rappresenta il numero seriale della sonda Due+ ed ID il numero identificativo della sonda Due+ che può andare da 7 a 14. In questa modalità la sonda Due+ funge da server DHCP fornendo le impostazioni ai dispositivi connessi alla propria rete, ma un solo dispositivo alla volta può collegarsi alla rete generata dalla sonda Due+. Questa modalità può essere configurata come la modalità di accensione di default tramite la pagina web interna alla sonda Due+.

Indipendentemente dalla modalità di funzionamento utilizzata, l'indirizzo IP della sonda Due+ è 192.168.14.ID, dove ID rappresenta il numero identificativo della sonda. La subnet mask è fissa e pari a 255.255.255.0. Digitando l'indirizzo IP su qualsiasi browser, verrà visualizzata la pagina di configurazione interna (fare riferimento alla sezione 8.1.5). La pagina di configurazione consente di verificare le impostazioni correnti del dispositivo, il livello di batteria e di modificare alcune impostazioni che verranno mantenute anche dopo aver spento la sonda.

Inoltre, il software OT BioLab+ mette a disposizione un pulsante nella finestra di configurazione per aprire direttamente la pagina web del Due+.

## <span id="page-24-0"></span>**8.1.2 Segnali**

Per la raccolta dei dati EMG, viene implementato un filtro passa-alto firmware (solo sui segnali bioelettrici, quindi non sull'IMU) che rimuove la componente DC e sposta la linea di base dei segnali al centro della dinamica. Questa condizione rende possibile l'acquisizione dei segnali EMG con una risoluzione ridotta di 16 bit. Il formato dei dati è big endian.

Il filtro è implementato sottraendo ai segnali la media mobile esponenziale, ottenuta da:

# **Media\_ChX[t] = (1-α) Media\_ChX[t-1] + α ChX[t]**

Dove  $a$  è uguale a  $1/2^5$ . Il risultato è un filtro passa alto con una frequenza di taglio di 10,5 Hz, durante il campionamento dei segnali a 2000 Hz. Più in generale, la frequenza di taglio passa-alto è  $F_{\text{samp}}/190$ .

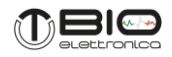

La frequenza di campionamento è 2000 Hz. Essa setta automaticamente il filtro passa alto e la risoluzione a 16 bit. Questa modalità è pensata per l'acquisizione di segnali EMG.

I convertitori A/D hanno ingressi differenziali che consentono agli ingressi di oscillare teoricamente tra 0 e 3.3 V. Nel caso del Due+, il limite è imposto dalla tensione di alimentazione che è di 3.3 V. L'ingresso positivo viene alimentato con i segnali dagli elettrodi, i segnali negativi sono collegati al riferimento del paziente (punto centrale dell'alimentazione). Il bit meno significativo (LSB) dei segnali è ottenuto da:

# $LSB = ADC_{RANGE}/2^{24} = 286.1$  nV

Quando la risoluzione a 16 bit viene impostata, solo i 16 bit meno significativi vengono trasferiti per i segnali bioelettrici e questo introduce una limitazione nel range del segnale a 18,75 mV<sub>PP</sub>.

La Tabella 8.1 riepiloga i diversi intervalli di ingresso, i valori LSB, RMS e rumore da picco a picco con le diverse impostazioni di acquisizione per segnali bioelettrici.

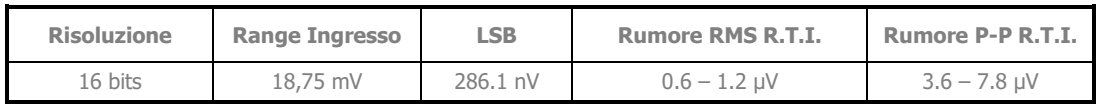

#### **TAB. 8.1.** Caratteristiche dei segnali acquisiti.

Oltre ai segnali biologici, sono presenti 4 canali provenienti da un sensore inerziale e 2 canali accessori. Tutti e 6 i canali sono rappresentati su 16 bits coerentemente con la risoluzione dei segnali bioelettrici. In altri termini, se i segnali bioelettrici acquisiti sono EMG e la risoluzione è 16 bit, anche i 6 canali aggiuntivi sono rappresentati su 16 bit.

I primi quattro canali aggiuntivi (canali 3, 4, 5 e 6) sono i dati relativi all'IMU (Unità di Misura Inerziale) presente in ogni sonda Due+, e corrispondenti rispettivamente ai quaternioni W, X, Y e Z derivati dai 3 sensori integrati: accelerometro, giroscopio e magnetometro. Il sensore inerziale utilizzato è il BNO055

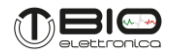

della Bosch configurato in "Fusion Mode - NDOF" con i range di misura di default ed orientazione assoluta rispetto al vettore di gravità ed il nord magnetico. La risoluzione reale dei dati del quaternione è 14 bit, estesa con segno a 16 bit in funzione della modalità di acquisizione della sonda Due+. I quaternioni sono frutto di un calcolo interno al sensore inerziale e sono aggiornati ad una frequenza di 100 Hz, quindi, nel caso di campionamento a 2000 Hz, ci saranno 20 campioni con gli stessi valori dei quaternioni prima di ottenere un nuovo set di valori per i quaternioni. In figura 8.1 viene mostrato il posizionamento del sensore IMU all'interno di ogni sonda Due+ con indicazione dell'orientamento degli assi.

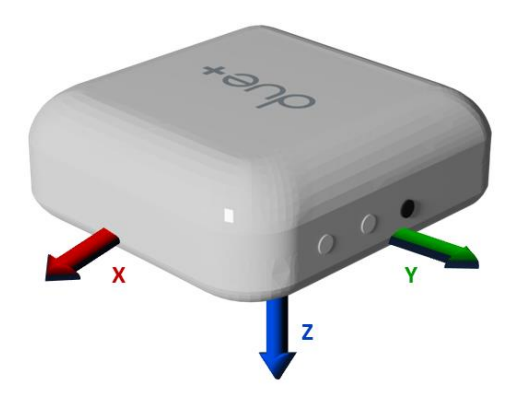

**FIG. 8.1:** Posizionamento e orientamento sensore inerziale IMU.

I due canali accessori contengono informazioni relative al segnale di sincronizzazione RF inviato dalla SSB, all'utilizzo del buffer di memoria interno alla sonda Due+ ed un contatore dei campioni. Questi canali non sono visualizzati dal software OT BioLab+ durante la visualizzazione dei dati in realtime ma possono essere verificati a posteriori per verificare eventuali perdite di campioni.

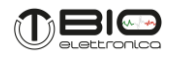

In particolare, il canale 7 ha un bit dedicato a indicare lo stato del segnale di sincronizzazione, 7 bits dedicati al Trigger code e 8 bits dedicati a indicare l'utilizzo del buffer interno:

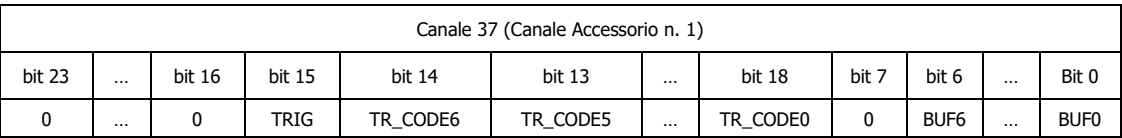

bit 23-16 Non utilizzati, fissi a 0. Questi bit non sono presenti quando la risoluzione è 16 bit.

bit 15 TRIG: rappresenta il livello del segnale di trigger campionato allo stesso istante dei segnali bioelettrici.

- bit 14-8 TR\_CODE <6..0>: Trigger code. Viene utilizzato per contrassegnare ogni impulso di trigger con un codice compreso tra 1 e 127 per facilitare l'allineamento offline tra i diversi dispositivi e la SSB. Il tempo per l'elaborazione del TR\_CODE può variare e il codice può apparire in un campione di sottosequenza rispetto al campione in cui viene rilevato l'impulso di trigger.
- bit 7 Non utilizzato, fisso a 0.

bit 6-0 BUF<6:0>: indicatore di utilizzo del buffer FIFO interno al Due+. Tale valore moltiplicato per otto fornisce il numero di byte di memoria occupati da campioni precedentemente acquisiti e non ancora inviati tramite WiFi. La dimensione massima del buffer FIFO è pari a 190152 byte.

Il secondo canale accessorio (canale 8) è un contatore di campioni. Questo viene incrementato ad ogni nuovo campione acquisito e può essere usato per verificare se uno o più campioni sono stati persi. La differenza tra due valori successivi infatti indica quanti campioni sono trascorsi dal precedente campionamento e nel caso in cui alcuni dati siano andati persi è possibile individuare quanti siano i

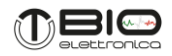

campioni persi. Il contatore una volta arrivato al valore più grande possibile con la corrispondente risoluzione, riparte da capo con il conteggio.

<span id="page-28-0"></span>**8.1.3 Elettrodi di prelievo e connessione al paziente**

La sonda Due+ si collega direttamente agli elettrodi di prelievo, non sono quindi necessari ulteriori adattatori o cavi. Nel caso di acquisizione di segnali sEMG sono disponibili due modelli di elettrodi collegabili alle sonde Due+:

- CDE-C: elettrodi bipolari 24mm con connettore concentrico.
- CDE-S: elettrodi bipolari 24mm con connettore a clip e adattatore C-2S

Gli elettrodi di prelievo vengono definiti semiriutilizzabili, in quanto, per l'utilizzo sul paziente, sono adesivi e possono essere riutilizzati.

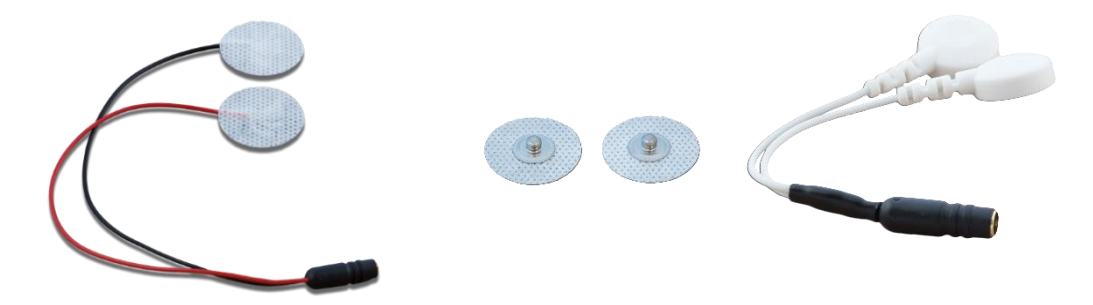

**FIG. 8.2:** Elettrodi adesivi semiriutilizzabili CDE-C e CDE-S con adattatore C-2S

Indipendentemente dagli elettrodi di prelievo utilizzati, la sonda Due+ deve essere collegata al paziente con un elettrodo di riferimento, questa operazione è necessaria per fissare il potenziale del corpo del

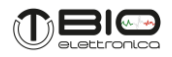

paziente, al potenziale di riferimento interno alla sonda Due+, a tale scopo, sulla sonda è disponibile un connettore a clip.

Tutti i segnali registrati dalla sonda Due+ sono acquisiti in modalità bipolare, tramite la differenza tra i due elettrodi. La sonda Due+ è stata progettata come dispositivo mobile.

<span id="page-29-0"></span>**8.1.4 Procedura di ricarica delle sonde Due+**

Le sonde Due+ possono essere ricaricate mediante il proprio connettore di ingresso/ricarica la cui controparte è disponibile sulla base SSB. Con la base SSB è possibile ricaricare fino a otto sonde contemporaneamente. Le sonde Due+ si spengono automaticamente quando sono messe in ricarica. Per ricaricare le sonde Due+ seguire gli step sotto descritti:

- 1. Alimentare la SSB collegando l'alimentatore a  $12V_{DC}$  fornito nel KIT del sistema Due+Pro
- 2. Quando uno slot di ricarica sulla SSB è libero, il LED di carica associato è spento
- 3. Inserire la sonda Due+ da ricaricare in uno slot libero. Il led di ricarica associato si accende, ciò indica che la sonda Due+ è in ricarica
- 4. Una volta terminata la ricarica, il LED si spegne.

## <span id="page-29-1"></span>**8.1.5 Trasferimento dei dati wireless**

Nel caso in cui si utilizzino una o più sonde Due+ con la SSB, questa fa da hub e riceve i segnali di tutti i dispositivi ad essa connessi, aggiunge i dati acquisiti dai canali ausiliari, combina tutte le informazioni e le inoltra ad un PC connesso tramite ethernet. La comunicazione tramite interfaccia Ethernet avviene utilizzando un protocollo TCP: viene aperto un socket TCP sulla porta 54320 a cui il PC può collegarsi come client. Tramite una stringa di controllo il PC può configurare l'acquisizione e far partire il

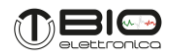

trasferimento dati. I dati trasmessi dalla SSB appaiono come in arrivo da un unico dispositivo con un numero di canali pari alla somma di tutti i canali attivi di tutte le sonde collegate e di tutti gli IMU e canali accessori/ausiliari.

Nel caso in cui la comunicazione sia diretta tra sonda Due+ e PC, la rete è generata dalla sonda Due+ (fare riferimento al paragrafo 8.1.1) ma è il PC (o tablet, smartphone) a dover aprire un TCP socket con il ruolo di server a cui la sonda Due+ cercherà di connettersi. La sonda infatti conosce l'indirizzo IP del PC in quanto è stato assegnato dalla sonda stessa con il protocollo DHCP. Una volta stabilita la connessione TCP è possibile inviare il byte di controllo alla sonda per configurare l'acquisizione e dare il via al trasferimento dati.

Indipendentemente dal tipo di acquisizione (diretta o tramite SSB), i dati vengono bufferizzati all'interno della sonda e sono inviati in pacchetti di circa 1400 byte appena possibile. Se il PC non è in grado di ricevere dati o se la connessione WiFi non lo permette, questi iniziano ad accumularsi all'interno dei buffer fino a riempire il buffer stesso. Se questa condizione si verifica i dati verranno persi fino a quando il PC e la connessione WiFi non saranno nuovamente disponibili per il trasferimento.

## <span id="page-30-0"></span>**8.1.6 Pagina web interna Due+**

La sonda Due+ ha una pagina web interna che permette di visualizzare e modificare alcune impostazioni. Per raggiungere la pagina web è necessario essere connessi alla rete della sonda Due+ o alla SSB. L'indirizzo IP del PC e la subnet mask devono essere nello stesso intervallo di quelli della sonda Due+ o della SSB. La pagina web interna può essere aperta digitando l'indirizzo IP della sonda Due+ nella barra degli indirizzi di un qualsiasi browser.

L'indirizzo IP è composto da una prima parte fissa ed uguale per tutte le sonde Muovi, Muovi+, Due+, Quattro+: 192.168.14.X, mentre la X rispecchia l'ID della sonda.

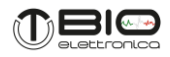

Nella tabella 8.2 sono riportati i dettagli e le corrispondenze tra le diverse sonde, il loro ID e l'indirizzo IP.

Alternativamente, può essere utilizzato il software OT BioLab+ per raggiungere la pagina web. Quando la sonda Due+ è collegata alla SSB, nel SW OT BioLab+ è disponibile il pulsante "WebPage" a cui si può accedere da Setup, selezionando il dispositivo SSB nella lista e scegliendo il dispositivo Due+.

Quando la sonda Due+ è collegata direttamente al PC l'accesso alla pagina web è diretto. Quando invece le sonde sono collegate alla SSB ed anche il PC è collegato tramite un cavo ethernet, la SSB fa da bridge tra la rete verso il PC e la rete a cui si collegano le sonde. È però necessario informare il PC su cui si sta tentando di aprire la pagina web che l'indirizzo cercato va raggiunto tramite un bridge. Questo può essere fatto modificando la routing table del PC ed informando il sistema operativo che il range di indirizzi 192.168.14.X è raggiungibile attraverso l'indirizzo 192.168.76.1. La modifica della routing table viene fatta automaticamente durante l'installazione del software OT BioLab+.

La pagina ha sezioni diverse, ogni sezione ha un'area informazioni nell'angolo in basso a destra. Spostando il cursore del mouse su quest'area apparirà una spiegazione della corrispondente sezione. Segue una descrizione di ciascuna sezione della pagina web. In figura 8.3 è riportato un esempio di pagina web del Due+.

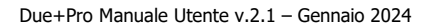

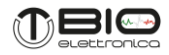

| <b>Indirizzo IP</b> | <b>Dispositivo</b> | ID | Num. di Serie | <b>Note</b>                                                                                                    |
|---------------------|--------------------|----|---------------|----------------------------------------------------------------------------------------------------|
| 192.168.14.1        | Muovi              | 1  | MVXXX-1       | Le sonde Muovi hanno un indirizzo IP identificato dal loro ID o dal<br>numero di serie.                                                                                            |
| 192.168.14.2        |                    | 2  | MVXXX-2       |                                                                                                    |
| 192.168.14.3        |                    | 3  | MVXXX-3       |                                                                                                    |
| 192.168.14.4        |                    | 4  | MVXXX-4       |                                                                                                    |
| 192.168.14.5        | Muovi+             | 5  | MPXXX-1       | Una o entrambe le sonde Muovi+ possono essere rimpiazzate dai<br>dispositivi Sessantaquattro e Sessantaquattro+. E sufficiente<br>configurarli tramite la loro pagina web interna. |
| 192.168.14.6        |                    | 6  | MPXXX-2       |                                                                                                    |
| 192.168.14.7        | Due+               | 7  | DPXXX-1       | Le sonde Due+ hanno un indirizzo IP identificato dal loro ID o dal<br>numero di serie.                                                                                             |
| 192.168.14.8        |                    | 8  | DPXXX-2       |                                                                                                    |
| 192.168.14.9        |                    | 9  | DPXXX-3       |                                                                                                    |
| 192.168.14.10       |                    | 10 | DPXXX-4       |                                                                                                    |
| 192.168.14.11       |                    | 11 | DPXXX-5       |                                                                                                    |
| 192.168.14.12       |                    | 12 | DPXXX-6       |                                                                                                    |
| 192.168.14.13       |                    | 13 | DPXXX-7       |                                                                                                    |
| 192.168.14.14       |                    | 14 | DPXXX-8       |                                                                                                    |
| 192.168.14.15       | Quattro+           | 15 | OPXXX-1       | Le sonde Quattro+ hanno un indirizzo IP identificato dal loro ID o<br>dal numero di serie.                                                                                         |
| 192.168.14.16       |                    | 16 | OPXXX-2       |                                                                                                    |

**TAB. 8.2:** Corrispondenza tra indirizzi IP, tipi di sonde, ID e numeri di serie.

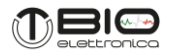

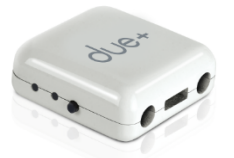

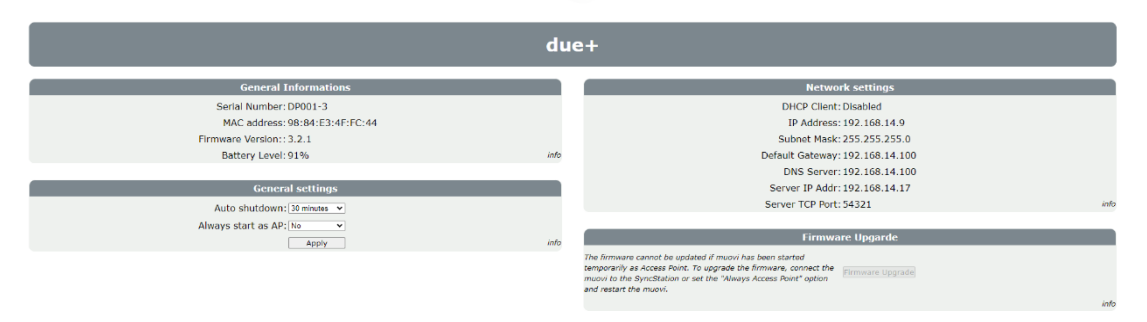

**FIG. 8.3:** Pagina web interna del Due+.

## **Informazioni Generali**

Questa sezione fornisce informazioni che non possono essere modificate: numero di serie, indirizzo MAC, versione del firmware e livello della batteria. Per aggiornare il livello della batteria è necessario aggiornare la pagina web.

#### **Impostazioni generali**

Permette di selezionare l'autospegnimento della sonda tra: mai, 15 minuti, 30 minuti o 1 ora. Permette di impostare come default la modalità access point per il collegamento diretto della sonda Due+ con il PC.

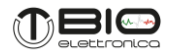

Normalmente le sonde Due+ cercano di collegarsi alla SSB, ma se all'accensione il pulsante viene tenuto premuto per più di 5 secondi (fare riferimento al paragrafo 8.1.1) la sonda crea una propria rete WiFi. È possibile rendere questa modalità quella di default in modo che la sonda parta sempre in questa condizione indipendentemente dalla durata con cui viene premuto il pulsante.

## **Informazioni di rete**

Questa sezione riporta le informazioni sulla rete del Due+ che non possono essere modificate.

# **Aggiornamento firmware**

L'aggiornamento firmware del Due+ è possibile tramite upload di un file compresso contenente il firmware stesso. Premendo il pulsante si aprirà una nuova pagina con le istruzioni necessarie per procedere e mostrerà l'avanzamento del processo. In una prima fase il file verrà caricato all'interno della memoria Flash del Due+ e verranno estratti i file dal file compresso. In seguito, il Due+ si riavvierà automaticamente cercando di partire con il nuovo firmware e di ritornare in collegamento con il PC. Se questo non accade il file caricato verrà scartato ed il firmware tornerà ad essere quello precedente. È importante che il livello della batteria del dispositivo non sia troppo basso durante l'aggiornamento del firmware e che consenta di arrivare alla fine della procedura.

## <span id="page-34-0"></span>**8.1.7 Nomenclatura sonde**

Al fine di aiutare a identificare le sonde Due+, capire il ruolo che hanno all'interno del sistema Due+Pro e consentire di raggiungere la pagina web interna, il numero di serie di ogni sonda è costituito da un codice composto da tre parti:

DP123-7

Dove:

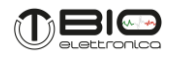

- "DP": sono le lettere che identificano il tipo di dispositivo (DP = Due+, MV = Muovi, MP = Muovi+, QP

 $=$  Quattro+ $)$ 

- "123": numeri comuni a tutti i dispositivi facenti parte dello stesso sistema (da 000 a 999)

- "7": un numero che rappresenta l'ID della sonda e corrisponde all'ultima parte dell'indirizzo IP della stessa. L'indirizzo IP di tutti i dispositivi wireless è 192.168.14.X dove X è l'ID della sonda (da 7 a 14). Quindi, per l'esempio citato l'indirizzo IP risulta essere: 192.168.14.7.

Fare riferimento alla tabella Tabella 8.2 per i dettagli relativi agli indirizzi IP e la corrispondenza con gli ID e numeri di serie delle sonde.

# <span id="page-35-0"></span>**8.2 Utilizzo della SSB**

# <span id="page-35-1"></span>**8.2.1 Interfacce di rete della SSB**

La SSB viene utilizzata sia per la ricarica delle sonde Due+, sia per il trasferimento dati simultaneo di più sonde Due+ e/o altri dispositivi al PC. La funzione principale della SSB è di agire come concentratore di dati da un punto di accesso WiFi, che accetta le connessioni di dispositivi wireless, verso un PC, tramite un'interfaccia ethernet. Si possono connettere contemporaneamente alla SSB:

- fino a quattro sonde Muovi;
- fino a due sonde Muovi+ oppure due Sessantaquattro o due Sessantaquattro+;
- fino a otto sonde Due+:

- fino a due sonde Quattro+.

Ai segnali provenienti dai dispositivi wireless connessi vanno aggiunti quattro segnali ausiliari acquisiti dai connettori presenti sulla SSB e due canali accessori con informazione sullo stato del Trigger, lo stato del buffer interno ed un contatore dei campioni. A tutti i dati ricevuti dai dispositivi connessi vengono aggiunti quindi i 6 canali ausiliari/accessori e tutti i dati vengono maneggiati per apparire al PC collegato

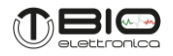

alla presa Ethernet della SSB come un unico flusso di campioni multiplexati di un unico dispositivo con un numero di canali pari alla somma dei canali gestiti. La SSB ha quindi due diverse interfacce di rete i cui dettagli sono riportati nella tabella 8.3.

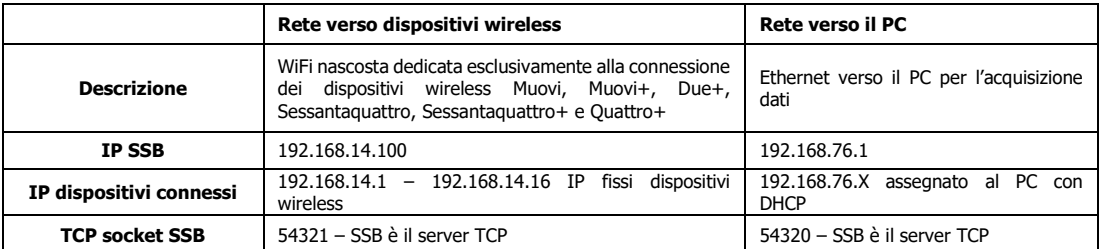

**TAB. 8.3:** Dettagli delle due interfacce di rete implementate dalla SSB

#### <span id="page-36-0"></span>**8.2.2 Trasferimento dati verso il PC**

Su entrambe le interfacce viene aperto un socket TCP server che permette da un lato la connessione dei vari dispositivi wireless e dell'altro del PC. Una volta stabilite le connessioni tramite i socket TCP, la SSB riceve una stringa di controllo da parte del PC, smista i comandi verso i diversi dispositivi wireless connessi ed inizia a ricevere dati dalle sonde ed inoltrarli verso il PC. I dati ricevuti dalle sonde arrivano in pacchetti con dimensioni che dipendono dal tipo di sonda e dalla configurazione (vedere le tabelle 8.4 – 8.8). I dati trasmessi al PC sono inviati in blocchi che dipendono dalla configurazione delle sonde. I blocchi inviati contengono tutti i campioni di tutti i canali attivi per una durata pari al minore degli intervalli di invio di un pacchtto WiFi tra quelli delle sonde attive (vedere tabelle 8.4 – 8.8). Questo blocco di dati in uscita viene definito come pacchetto dati per il PC.

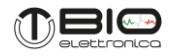

Per ogni dispositivo connesso e configurato, e per gli ingressi ausiliari, la SSB alloca una certa quantità di memoria come buffer di ingresso, tale da contenere 32 pacchetti WiFi per ogni sonda. I dati ricevuti vengono temporaneamente scritti nei rispettivi buffer di ingresso in attesa di essere processati e copiati in un buffer di uscita. Quando un intero pacchetto dati per il PC è disponibile all'interno del buffer di uscita, questo viene mandato al PC.

Se i dati di qualche dispositivo non sono ricevuti entro un termine massimo di tempo, il pacchetto dati per il PC viene comunque mandato inserendo dei valori pari a 0 nei campioni del dispositivo mancante. La figura 8.4 descrive graficamente la gestione dei pacchetti in ingresso ed uscita.

Il buffer di uscita può contenere fino a 210 campioni di tutti i canali e di tutti i dispositivi connessi. Il limite massimo per inviare i dati al PC anche in assenza di dati da tutte le sonde è pari a 200 campioni accumulati nel buffer. Tali campioni sono scanditi dal campionamento dei segnali AUX all'interno della SSB.

Si evidenzia che non necessariamente un "buco" tra i dati mostrati in tempo reale durante l'acquisizione dei segnali rappresenta una reale perdita di dati. I dati potrebbero semplicemente non essere disponibili temporaneamente ma comunque salvati nei buffer interni alle sonde e inviati successivamente.

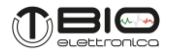

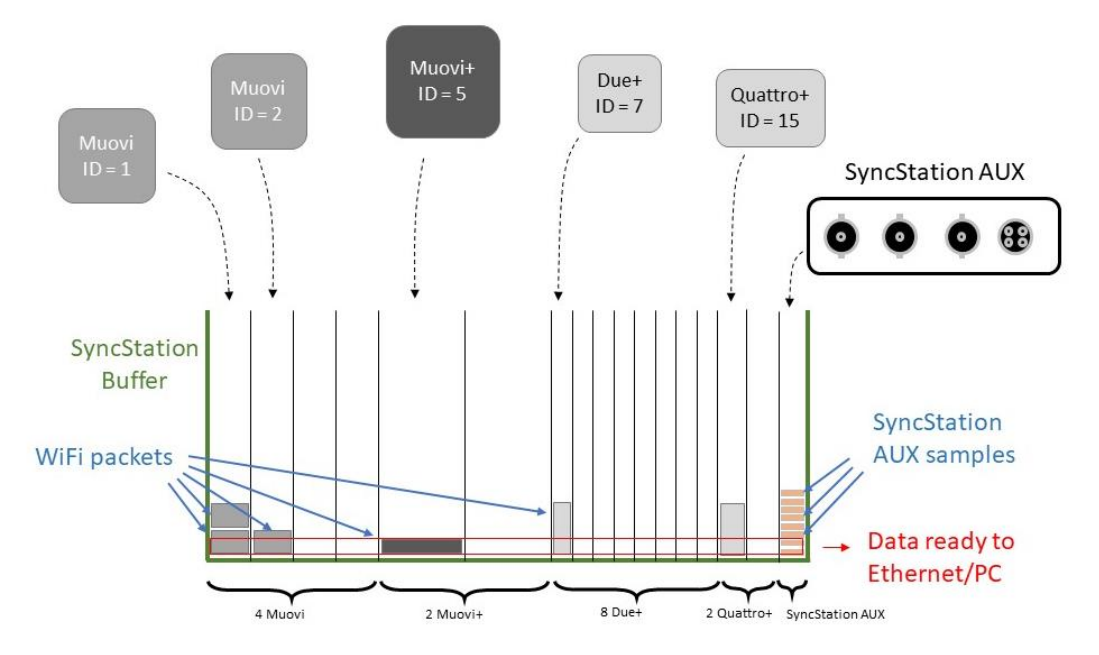

**FIG. 8.4:** Rappresentazione grafica semplificata della gestione dei dati da parte della SSB: i pacchetti ricevuti tramite WiFi dalle varie sonde attive vengono accumulati in buffer FIFO così come i campioni acquisiti dai canali ausiliari. Quando sono disponibili un numero minimo di campioni da tutti i dispositivi attivi, un pacchetto dati per il PC contenente campioni di tutti i dispositivi viene inviato tramite Ethernet al PC. Un timer interno determina un limite di tempo massimo entro cui si può verificare la condizione di invio. Nel caso in cui essa non si verifichi in tempo a causa di paccheeti non ricevuti da una o più sonde (sonde non disponibili, in ritardo, non connesse ecc…), i dati mancanti vengono sostituiti con zeri.

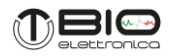

Nel caso in cui tutte le sonde connesse siano configurate per l'acquisizione di segnali EEG (Frequenza di campionamento 500 Hz) anche i canali ausiliari e accessori della SSB verranno campionati a 500Hz in modo da avere un campione di ogni canale coerentemente per tutti i canali acquisiti. Lo stesso principio viene applicato se tutte le sonde sono configurate per acquisire segnali EMG campionati a 2000 Hz. Nel caso in cui invece, alcune sonde siano configurate per acquisizione di segnali EMG ed altre per acquisizione di segnali EEG, la SSB esegue 3 repliche dei campioni EEG per ottenere tutti i dati campionati con la frequenza di campionamento maggiore, ovvero 2000 Hz.

In ogni caso, i campioni ottenuti da sonde configurate come EMG saranno su 16 bit, i campioni ottenuti da sonde configurate come EEG saranno su 24 bit, i campioni ottenuti dai canali ausiliari ed accessori della SSB saranno su 16 bit. Nel caso in cui si intenda sviluppare un proprio software/applicazione per la lettura dei dati questo aspetto va gestito all'interno del software/applicazione.

Ulteriori dettagli tecnici che descrivono il sistema di accumulo dei dati e successivo invio al PC sono riportati nelle Tabelle 8.4, 8.5, 8.6, 8.7 e 8.8.

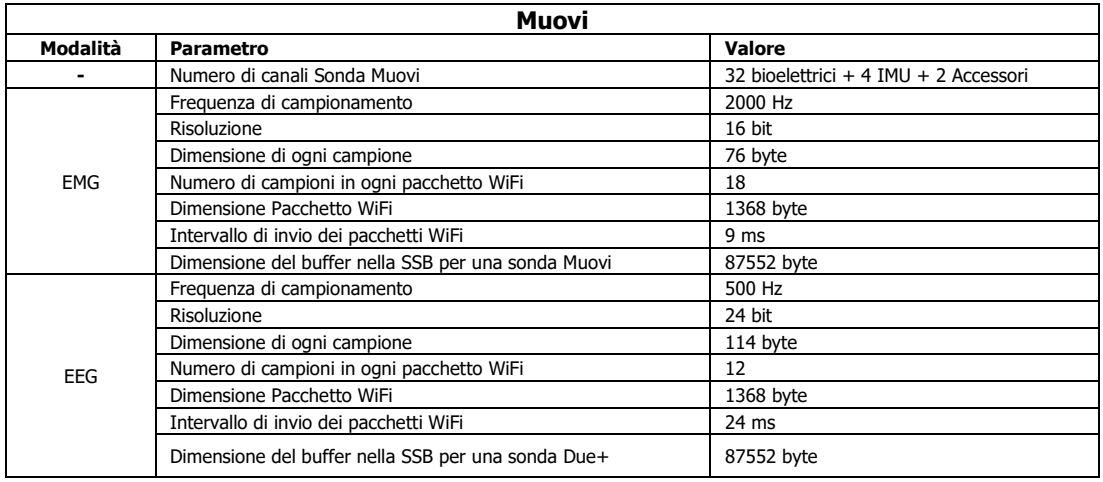

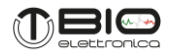

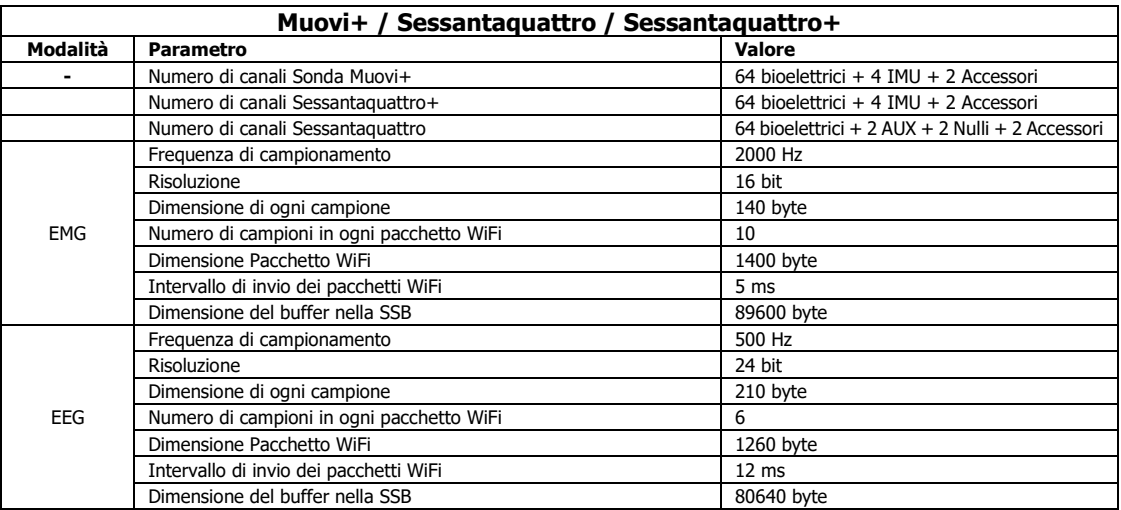

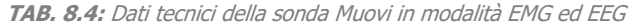

**TAB. 8.5:** Dati tecnici della sonda Muovi+, Sessantaquattro, Sessantaquattro+ in modalità EMG ed EEG. Nel caso di Sessantaquattro e Sessantaquattro+ vengono aggiunti due canali con i campioni sempre a 0 per ottenere lo stesso numero di canali del Muovi+ e per essere del tutto intercambiabile con le sonde Muovi+

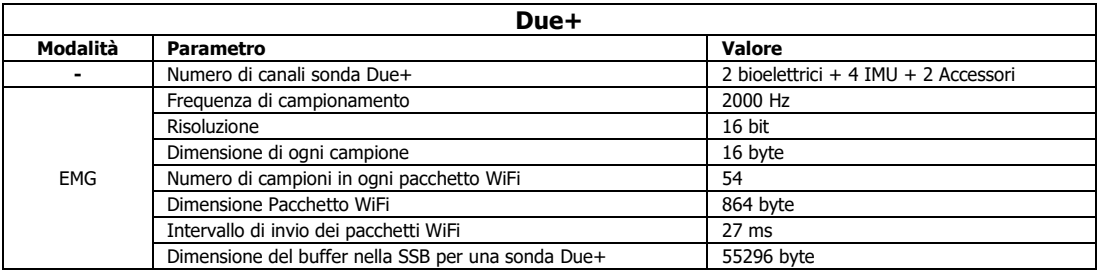

**TAB. 8.6:** Dati tecnici della sonda Due+

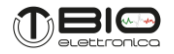

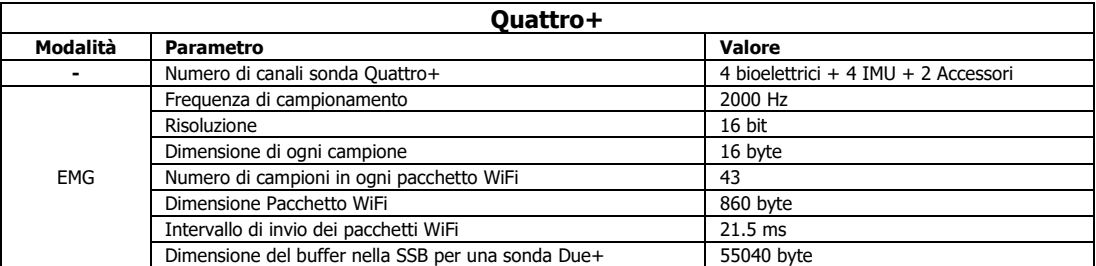

**TAB. 8.7:** Dati tecnici della sonda Quattro+

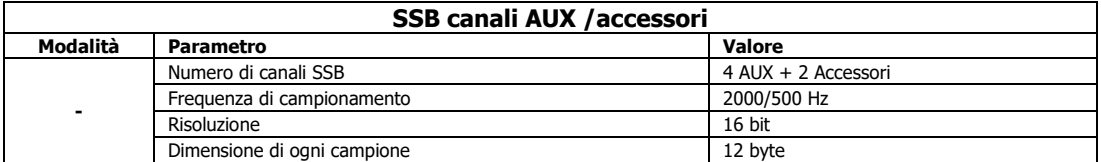

**TAB. 8.8:** Dati tecnici relativi ai canali ausiliari ed accessori della SSB. La frequenza di campionamento dei canali nella SSB è di default pari a 2000 Hz, scende a 500 Hz nel caso in cui tutte le sonde utilizzate siano configurate per l'acquisizione di segnali EEG.

In coda a tutti i canali delle sonde wireless attive la SSB aggiunge quattro canali ausiliari e due canali accessori. Questi sono sempre con risoluzione di 16 bit. I quattro canali ausiliari della SSB riportano i campioni ottenuti dalla conversione analogico/digitale dei corrispondenti ingressi ausiliari; quindi, il canale dedicato alla cella di carico è il quarto canale ausiliario. In coda ai quattro canali ausiliari sono presenti, come per la sonda Muovi+, due canali accessori. Anche in questo caso il software OT BioLab+ non visualizza questi canali ma li acquisisce ed è possibile vederli a posteriori per verificare la presenza di tutti i campioni.

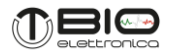

I due canali accessori contengono informazioni relative al segnale di sicnronizzazione RF generato dalla SSB (presente sul BNC "SYNC"), all'utilizzo del buffer di memoria interno alla sonda Due+ ed un contatore dei campioni. In particolare, il primo canale accessorio ha un bit dedicato a indicare lo stato del segnale di sincronizzazione, 7 bits dedicati al Trigger code e 8 bits dedicati a indicare l'utilizzo del buffer interno:

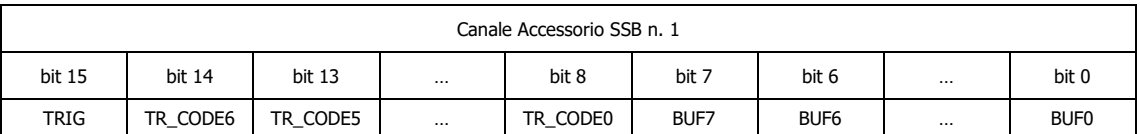

bit 15 TRIG: rappresenta il livello del segnale di trigger campionato allo stesso istante dei segnali bioelettrici.

- bit 14-8 TR\_CODE <6..0>: Trigger code. Viene utilizzato per contrassegnare ogni impulso di trigger con un codice compreso tra 1 e 127 per facilitare l'allineamento offline tra i diversi dispositivi e la SSB. Il tempo per l'elaborazione del TR\_CODE può variare e il codice può apparire in un campione di sottosequenza rispetto al campione in cui viene rilevato l'impulso di trigger.
- bit 7-0 BUF<7:0>: indicatore di utilizzo del buffer FIFO interno alla SSB. Tale valore indica quanti campioni in attesa di essere inviati al PC sono presenti nella SSB. Il mancato invio è causato da dati mancanti o non ancora ricevuti da qualche sonda wireless. Il numero massimo di campioni arretrati è pari a 200, dopo di che i dati in attesa sono inviati comunque.

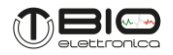

Il secondo canale accessorio è un contatore di campioni. Questo viene incrementato ad ogni nuovo campione acquisito dagli ingressi accessori e può essere usato per verificare se uno o più campioni sono stati persi. La differenza tra due valori successivi infatti indica quanti campioni sono trascorsi dal precedente campionamento e nel caso in cui alcuni dati siano andati persi è possibile individuare quanti siano i campioni persi. Il contatore una volta arrivato a 65535, riparte da 0 con il conteggio.

# <span id="page-43-0"></span>**8.2.3 Pagina web interna SSB**

La sonda SSB ha una pagina web interna che permette di visualizzare e modificare alcune impostazioni. Per raggiungere la pagina web è necessario essere connessi alla SSB con un PC tramite un cavo ethernet. L'indirizzo IP del PC e la subnet mask devono essere nello stesso intervallo di quelli della SSB. La pagina web interna può essere aperta digitando l'indirizzo IP della SSB nella barra degli indirizzi di un qualsiasi browser. L'indirizzo IP è fisso ed è pari a 192.168.76.1.

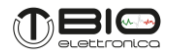

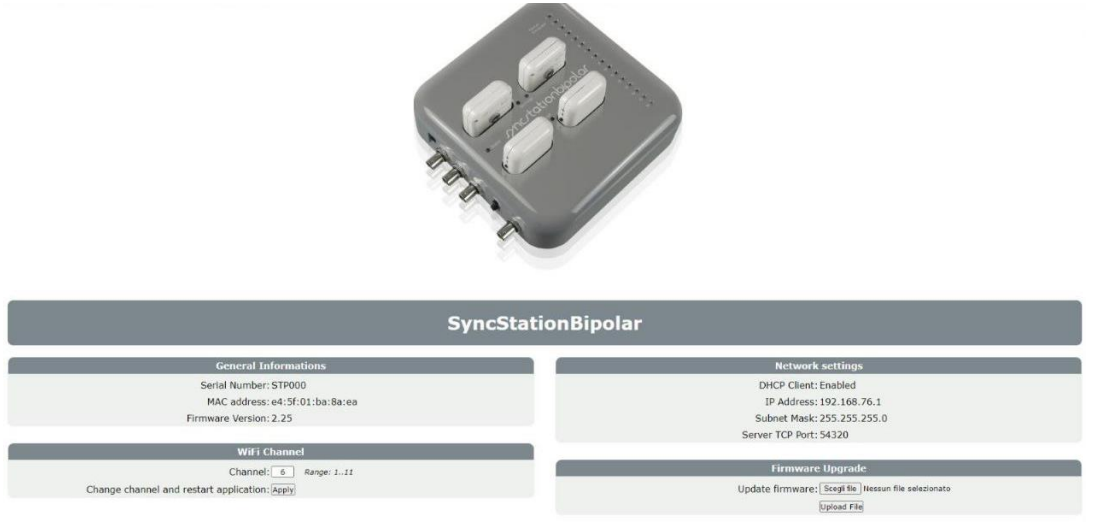

**FIG. 8.5:** Pagina web interna della SSB.

# **Informazioni Generali**

Questa sezione fornisce informazioni che non possono essere modificate: numero di serie, indirizzo MAC, versione del firmware e la possibilità di aggiornare il firmware. L'aggiornamento firmware della SSB è possibile tramite upload di un file contenete il firmware stesso. Premendo il pulsante "Sfoglia…" sarà possibile navigare nel proprio PC e scegliere un file da caricare. Una volta selezionato il file, premendo il pulsante "Upload File" l'esecuzione del firmware della SSB viene bloccata e il file sostituito al precedente. Per mandare in esecuzione il nuovo firmware è necessario riavviare la SSB.

## **Impostazioni di rete**

Questa sezione riporta le informazioni sulla rete della SSB che non possono essere modificate.

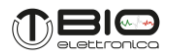

#### **Canale WiFi**

Questa sezione può essere utile qualora non si riesca ad ottenere una comunicazione stabile tra il PC e la SSB. Qualora infatti il canale Wifi al quale è collegata la SSB sia saturo potrebbe verificarsi una comunicazione poco stabile. I canali più utilizzati per ottenere il massimo throughput e ridurre al minimo gli effetti delle interferenze sono generalmente i canali 1, 6 e 11.

Questa sezione può inoltre essere utilizzata per un semplice restart della SSB.

# **Aggiornamento firmware**

L'aggiornamento firmware della SSB è possibile tramite upload di un file contenente il firmware stesso. Premendo il pulsante si aprirà una nuova pagina che mostrerà l'avanzamento del processo. In seguito, la SSB si riavvierà automaticamente cercando di partire con il nuovo firmware e di ritornare in collegamento con il PC. Se questo non accade il file caricato verrà scartato ed il firmware tornerà ad essere quello precedente.

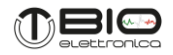

#### <span id="page-46-0"></span>**9 RISOLUZIONE DEI PROBLEMI**

Questa sezione descrive i problemi più comuni, in cui si possono imbattere gli utenti del sistema Due+Pro, oltre ai problemi, in Tabella 9.1, sono riportati alcuni suggerimenti per risolverli. Nel caso si verifichino problemi non descritti in questa sezione, contattare il servizio di supporto tecnico di OT Bioelettronica.

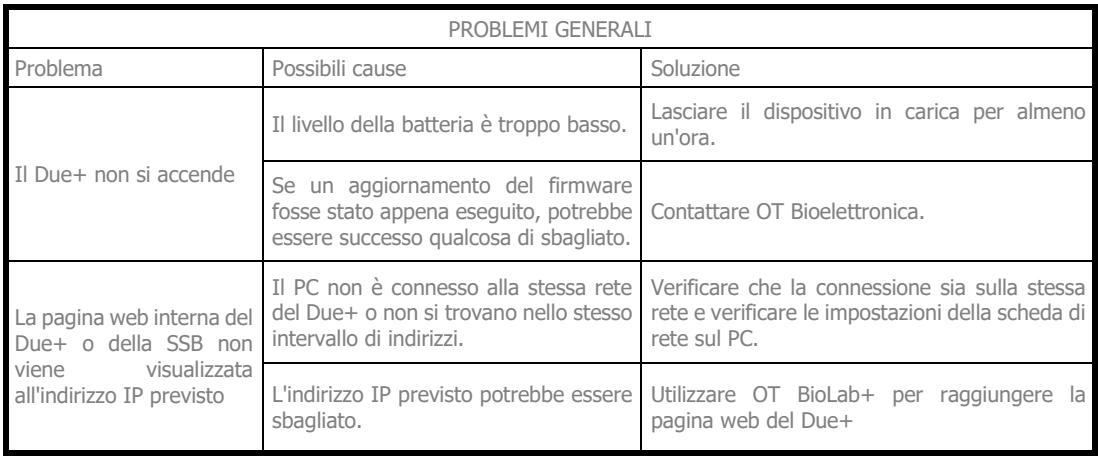

**TAB. 9.1:** Risoluzione dei problemi generali che possono verificarsi usando il Due+Pro.

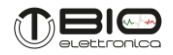

#### <span id="page-47-0"></span>**10 MANUTENZIONE E CONSERVAZIONE DEL DUE+PRO**

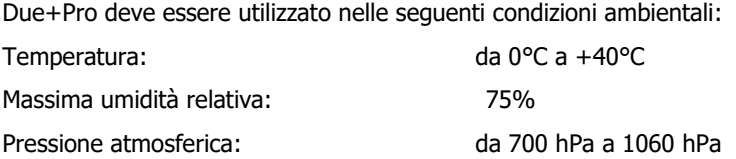

Si consiglia di spegnere il sistema Due+Pro ed ogni sua sonda Due+ alla fine di ogni sessione di misura. Il dispositivo Due+Pro deve essere conservato con tutti gli accessori inclusi, nella sua scatola dedicata, lontano da tutte le situazioni elencate nella sezione Avvertenze.

Due+Pro deve essere conservato nelle seguenti condizioni ambientali:

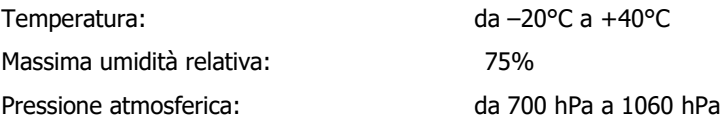

**Pulizia:** utilizzare solo un panno asciutto per pulire il dispositivo.

Si consiglia di pianificare un controllo del dispositivo con il produttore ogni 24 mesi. Il dispositivo Due+Pro deve essere riparato solo dal produttore. Ogni riparazione eseguita da personale non autorizzato verrà considerata come una violazione del dispositivo e invaliderà la garanzia del produttore.

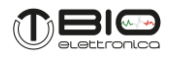

#### **Smaltimento**

Il sistema Due+Pro e gli accessori devono essere smaltiti in conformità con le norme relative in aree attrezzate speciali o con rifiuti speciali. Il sistema Due+Pro contiene componenti elettronici che devono essere smaltiti come rifiuti elettronici. Smaltire il dispositivo e gli accessori seguendo le normative locali. Seguire le normative sullo smaltimento del proprio paese per garantire il corretto smaltimento di Due+Pro e dei suoi accessori. Per ulteriori informazioni sullo smaltimento di questo dispositivo, contattare il Dipartimento Ambiente e le autorità locali.

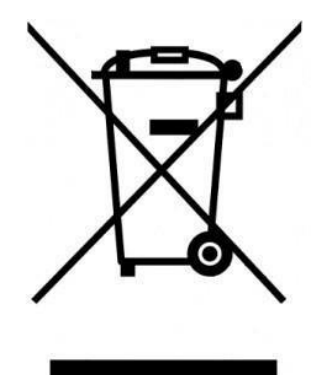

**Avvertenza:** non smaltire questo prodotto come rifiuto municipale non differenziato. Raccolta di tali rifiuti separatamente per un trattamento speciale del necessario, in seguito alla direttiva 2002/96/CE del Parlamento europeo e del Consiglio europeo sui Rifiuti di Apparecchiature Elettriche ed Elettroniche (RAEE). Il regolamento non è valido in caso di prodotto danneggiato.

#### **Vita del dispositivo**

Se vengono seguite le condizioni di uso e manutenzione indicate in questo Manuale Utente, la durata del sistema Due+Pro è determinata dalla durata della batteria (5 anni), dopo questo periodo si consiglia di far controllare il dispositivo al produttore ogni due anni.

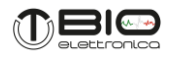

#### <span id="page-49-0"></span>**11 ANALISI DEL RISCHIO**

- <span id="page-49-1"></span>**11.1 Norme generali per la sicurezza fondamentale e prestazioni essenziali CEI EN 60601-1**
	- EN 60601-1 Apparecchi elettromedicali Parte 1: Norme generali per la sicurezza
	- EN 60601-1-2 Apparecchi elettromedicali Parte 1: Norme generali per la sicurezza fondamentale e prestazioni essenziali
	- ETSI EN 301 489-1 Norma di compatibilità elettromagnetica (EMC) per apparecchiature e servizi radio - Parte 1: Requisiti tecnici comuni; Standard armonizzato per la compatibilità elettromagnetica

Due+Pro è progettato per essere utilizzato in un ambiente elettromagnetico con le caratteristiche sotto specificate. L'acquirente o utilizzatore del Due+Pro è tenuto ad assicurarsi che il dispositivo venga utilizzato in un ambiente conforme a tali specifiche.

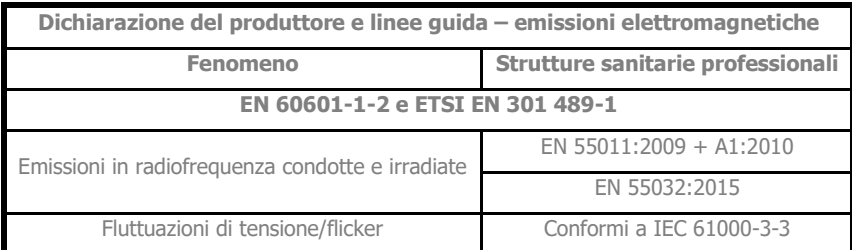

**TAB. 11.1:** Prove effettuate e superate per conformità alle normative sulle emissioni elettromagnetiche.

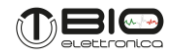

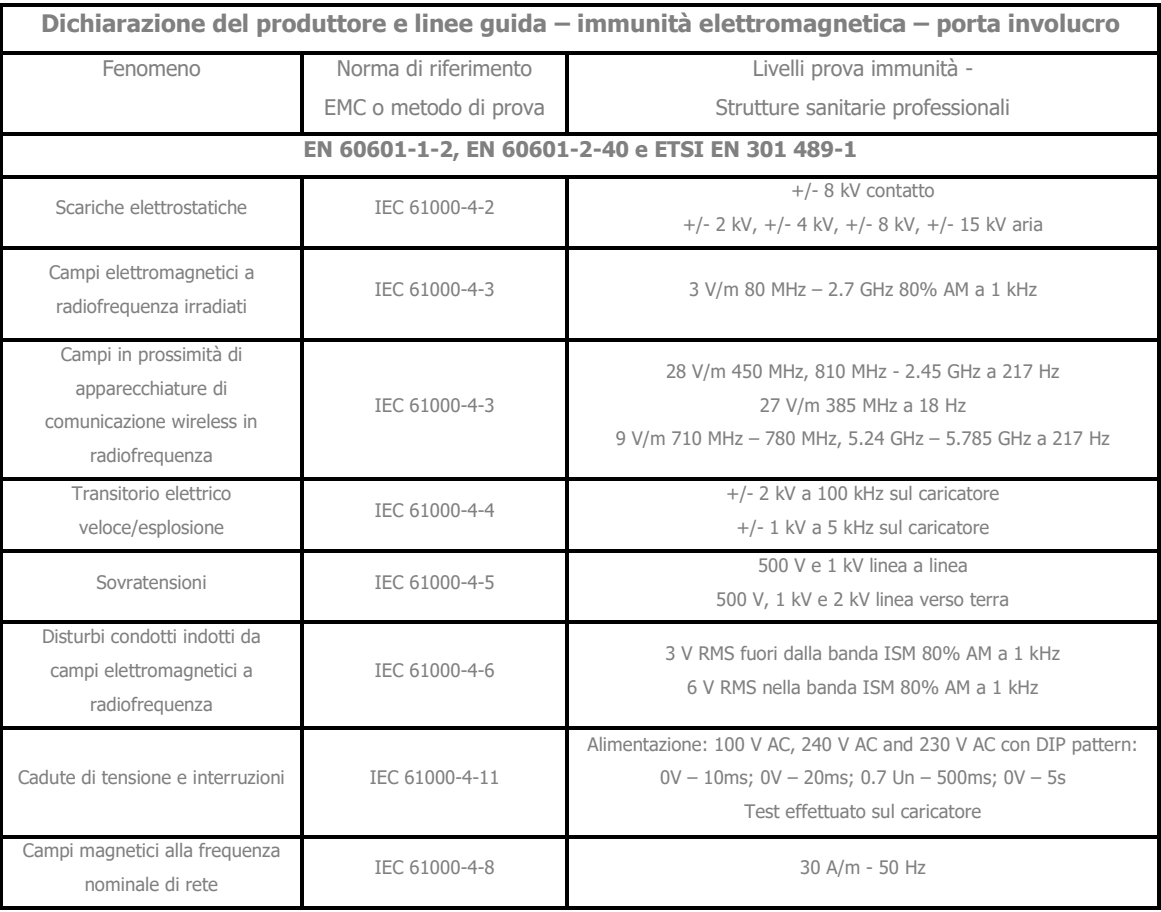

**TAB. 11.2:** Prove effettuate e superate per conformità alle normative vigenti sull'immunità elettromagnetica.

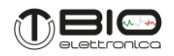

## <span id="page-51-0"></span>**12 DESTINAZIONE D'USO**

Il Due+Pro è un dispositivo medico destinato allo studio della biomeccanica del movimento e l'acquisizione dei segnali bioelettrici del sistema neuromuscolare.

Le applicazioni cliniche del sistema sono nell'ambito della:

- riabilitazione neurologica
- protesica

#### Riabilitazione neurologica

 $\circ$  Il dispositivo consente di ottenere il così detto Bio-feedback, ovvero un riscontro visivo o uditivo, che aiuta il fisioterapista nell'insegnare al paziente a contrarre o rilassare i muscoli-bersaglio. Condizione che si rende necessaria in seguito a lesioni del sistema nervoso centrale o per contrastare la difficoltà di reclutamento di certi gruppi muscolari a causa di prolungata immobilità.

#### Protesica

 $\circ$  Il dispositivo consente di individuare le aree in cui il segnale elettromiografico è maggiormente intenso, al fine di determinare il posizionamento degli elettrodi delle protesi attive.

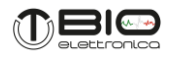

# <span id="page-52-0"></span>**13 CARATTERISTICHE TECNICHE**

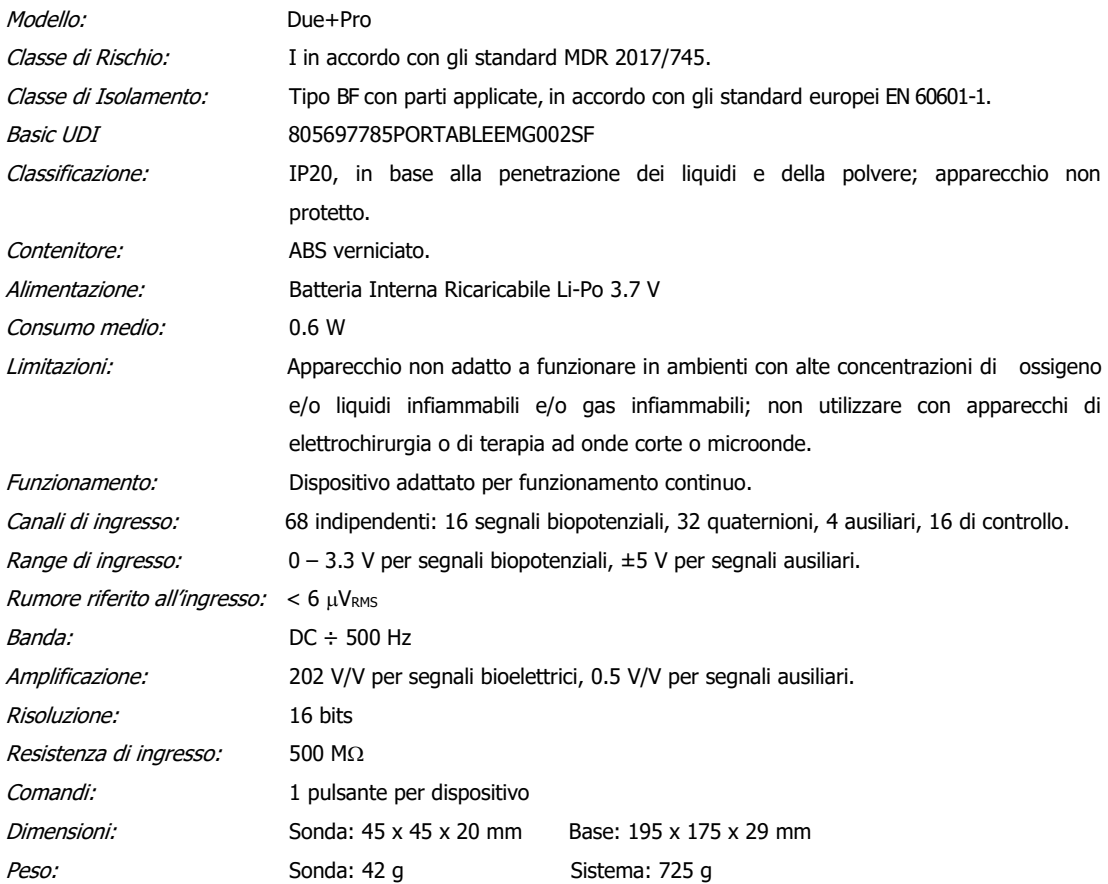

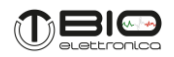

#### <span id="page-53-0"></span>**14 GARANZIA**

Due+Pro è coperto da garanzia di 24 mesi a decorrere dalla data di acquisto sulle parti elettroniche. La garanzia decade in caso di manomissione dell'apparecchio ed in caso d'intervento sullo stesso da parte di personale non autorizzato. Le condizioni di garanzia sono quelle descritte tra le "Norme di garanzia".

#### <span id="page-53-1"></span>**14.1 Condizioni di garanzia**

- 1. La durata della garanzia è di 24 mesi sulle parti elettroniche. La garanzia viene fornita dal costruttore.
- 2. La garanzia copre esclusivamente i danni del prodotto che ne determinano un cattivo funzionamento. Il prodotto garantito dovrà riportare numero di serie uguale a quello indicato nel certificato di vendita, pena l'invalidità della garanzia.
- 3. Per garanzia si intende esclusivamente la riparazione o sostituzione gratuita dei componenti riconosciuti difettosi nella fabbricazione o nel materiale, mano d'opera compresa.
- 4. La garanzia non si applica in caso di: danni provocati da incuria, uso non conforme alle istruzioni fornite, danni provocati da interventi di persone non autorizzate, danni dovuti a cause accidentali o a negligenza dell'acquirente (particolare riferimento alle parti esterne).
- 5. La garanzia non si applica inoltre a danni causati all'apparecchio da alimentazioni non previste.
- 6. Sono escluse dalla garanzia le parti soggette ad usura in seguito all'utilizzo.
- 7. La garanzia non include i costi di trasporto che saranno a carico dell'acquirente in relazione ai modi ed ai tempi del trasporto.
- 8. Trascorsi 24 mesi la garanzia decade. In tal caso gli interventi di assistenza verranno eseguiti addebitando le parti sostituite, le spese di manodopera e le spese di trasporto secondo le tariffe in vigore.

Progettato e distribuito da:

**OT Bioelettronica s.r.l.**

**Via San Marino 21 10134 – Torino (TO) - ITALY Tel: +39.011.19720518 Fax: +39.011.19720519 [www.otbioelettronica.it](http://www.otbioelettronica.it/) [mail@otbioelettronica.it](mailto:mail@otbioelettronica.it)**